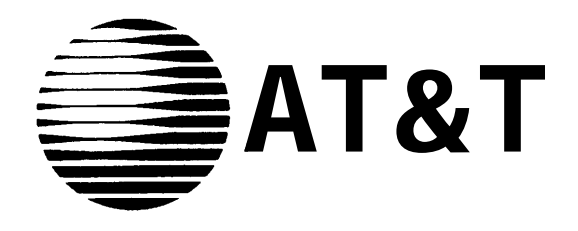

# MERLIN<sup>®</sup> COMMUNICATIONS SYSTEM

## **Feature Module 2 Call Management System Planning Guide**

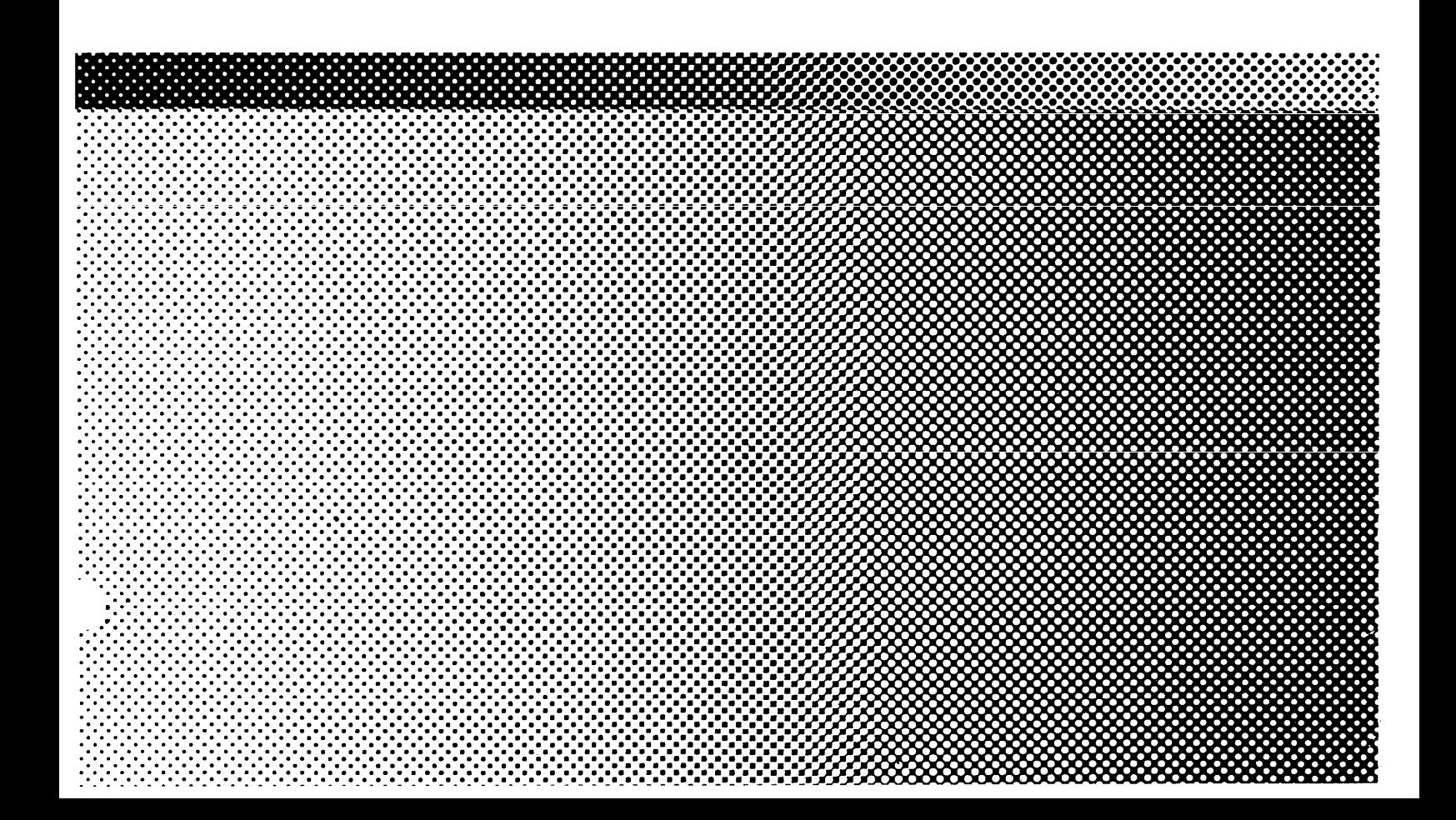

**©1988 AT&T Issue 1 All Rights Reserved September, 1988 Printed in USA**

#### **NOTICE**

The information in this document is subject to change without notice. AT&T assumes no responsibility for any errors that may appear in this document.

MERLIN is a registered trademark of AT&T.

To order copies of this document, call the AT&T Customer Information Center, 1-800-432-6600 and include the document number 999-504-149 with your order.

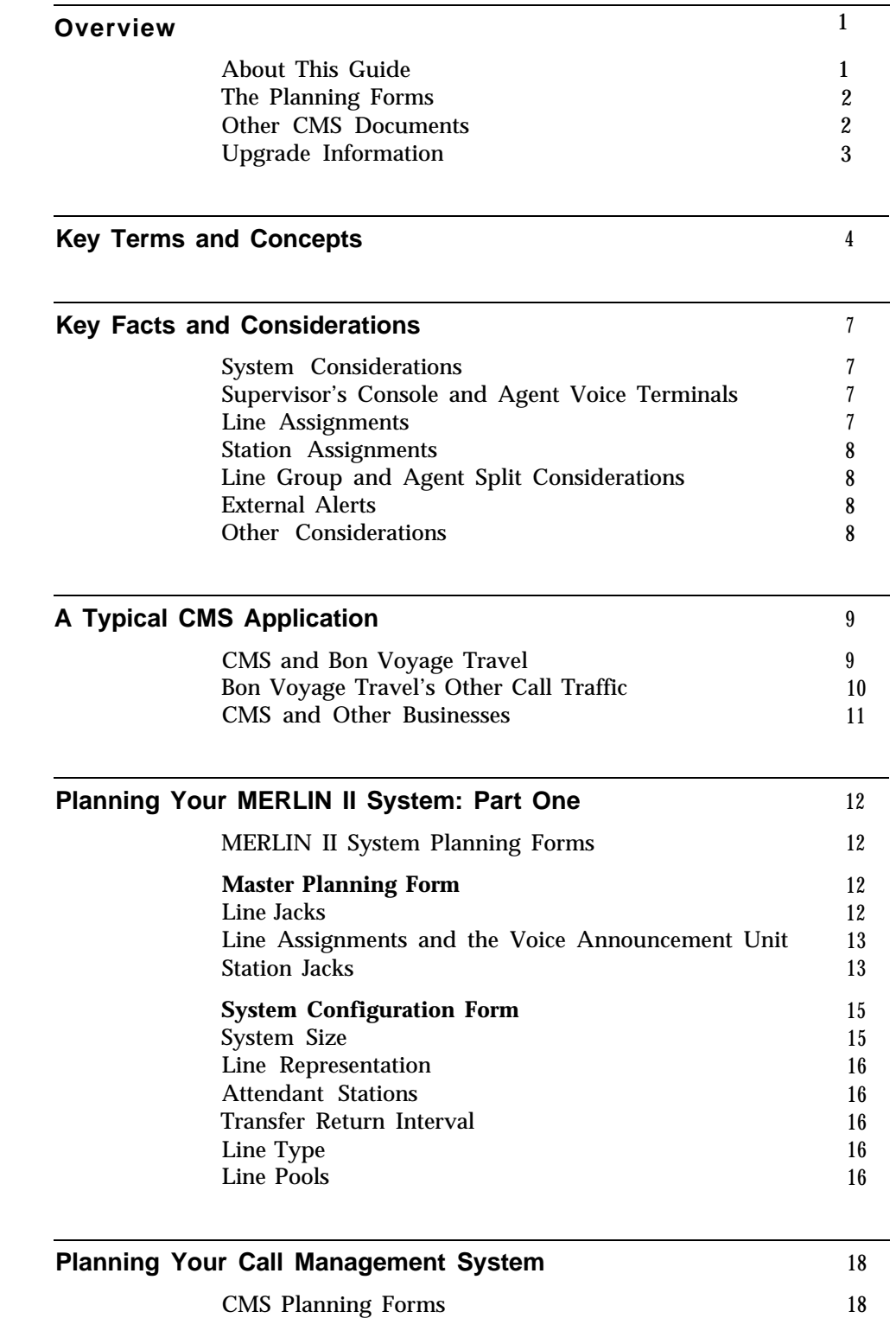

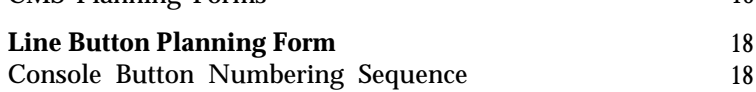

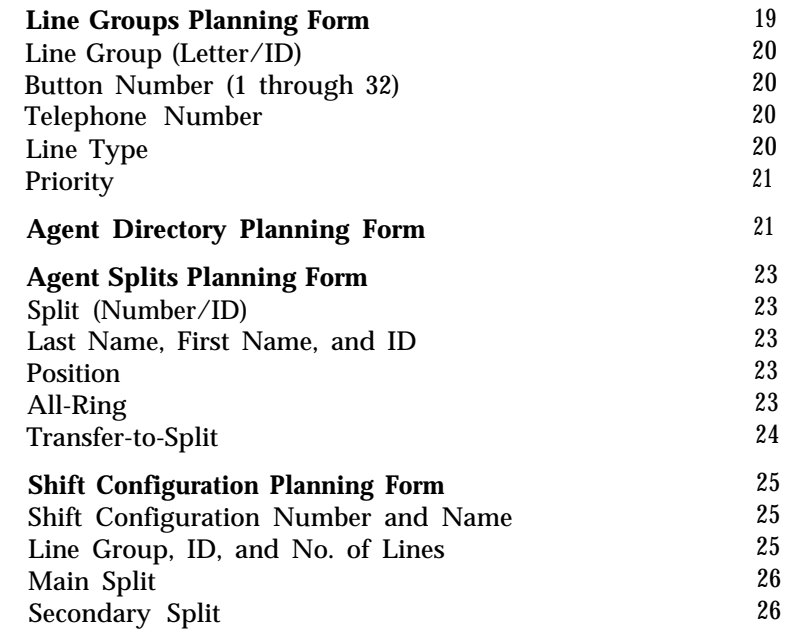

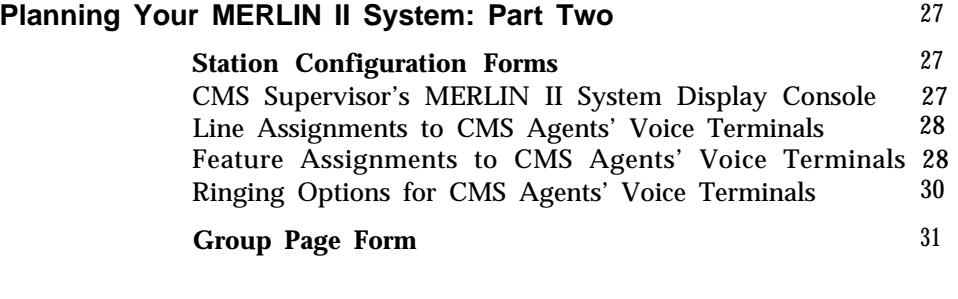

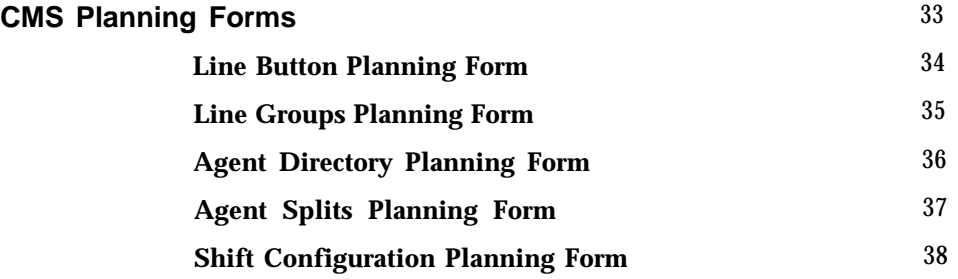

<span id="page-4-0"></span>The efficient management of incoming call traffic is a key to the success of your business. That's why you've chosen the Call Management System (CMS) for your MERLIN® II Communications System with Feature Module 2. For CMS, efficient management of incoming calls means:

● Answering and transferring calls to the right people (agents) quickly.

- Providing recorded messages and music to encourage callers who have been put on hold to wait for service rather than hang up.
- Distinguishing between types of calls, and giving some calls (for example, high-revenue-producing, or high-dollar, calls) priority over other calls.
- Distributing calls equitably among agents.
- Tracking performance and displaying current system activity on CMS Status screens.
- Generating printed reports on call handling and agent performance, even as CMS maintains operation.
- Storing data for analyzing long-term performance.

With some planning now, you can make sure that your system will begin performing these services on the day it's installed. Then, as you observe the way CMS operates during its first few days of service, you can decide what changes and adjustments to make in order to meet the specific needs of your business.

**ABOUT THIS GUIDE** This guide helps you plan your CMS in enough detail to have it managing calls the day it's installed. This requires that you make some decisions about how you want CMS set up initially and that you record those decisions on the CMS planning forms at the end of this guide. You also have to plan certain aspects of MERLIN II system administration to make sure that CMS and the MERLIN II system will work in harmony. All document references are for the MERLIN II Communications System with Feature Module 2 only.

The information in the remainder of this guide is organized as follows:

- **[Key Terms and Concepts.](#page-7-1)** This part of the guide offers a brief introduction to. terms and concepts used throughout this guide and in other CMS documents.
- **[Key Facts and Considerations.](#page-10-1)** This section is a checklist of CMS fundamentals emphasized throughout the CMS documents. The list is to be used as a quick reference for the CMS installer or administrator.
- **[A Typical CMS Application.](#page-12-1)** In this part of the guide you'll be introduced to Bon Voyage Travel, an imaginary travel agency. Bon Voyage Travel will provide examples of planning concepts throughout the guide.
- **[Planning Your MERLIN II System: Part One.](#page-15-1)** This part of the guide tells you how to plan for the inclusion of CMS in your MERLIN II system by making the appropriate entries on two of the planning forms that come with the *MERLIN II System Planning Guide.* If you don't have the planning guide, you can find the forms and instructions for completing them in Section 2, "Planning the System, " in the *MERLIN II System Installation and Administration Manual.*
- **[Planning Your Call Management System.](#page-21-1)** In this part of the guide you decide how you want your CMS organized and record your decisions on the CMS planning forms at the end of this guide. Then you can use the completed planning forms to get your system up and running quickly on the day it's installed.
- **[Planning Your MERLIN II System: Part Two.](#page-30-1)** Finally, in this part of the guide, you'll learn how to plan for the MERLIN II system features and options that can affect the way CMS operates. This planning requires entries on some additional MERLIN II system planning forms.
- <span id="page-5-0"></span>**THE PLANNING FORMS** The planning forms you will need are listed below in the order they should be completed. The [CMS planning forms](#page-36-1) are in this guide. The MERLIN II system forms (marked by an asterisk) are located in the MERLIN II System Planning Guide.
	- 1 Master Planning Form \*
	- 2 System Configuration Form \*
	- [3 Line Button Planning Form](#page-37-1)
	- [4 Line Groups Planning Form](#page-38-1)
	- [5 Agent Directory Planning Form](#page-39-1)
	- [6 Agent Splits Planning Form](#page-40-1)
	- [7 Shift Configuration Planning Form](#page-41-1)
	- 8 Station Configuration Form(s) \*
	- 9 Group Page Form \*
- **OTHER CMS DOCUMENTS** The following documents come with your Call Management System:
	- *MERLIN II Communications System Installation and Getting Started Guide for the Call Management System -*
	- *MERLIN II Communications System System Manual for the Call Management System*
	- *MERLIN II Communications System User's Curd for the Call Management System*

**NOTE:** Although an earlier version of the installation guide may come with the CMS expansion card, do not use the older guide. Use the *MERLIN II Communications System installation and Getting Started Guide for the Call Management System* to install CMS.

The Installation and Getting Started Guide shows how to install the CMS expansion card in the PC and how to connect the PC to the MERLIN II system. It also tells you how to use the information on the CMS planning forms to get CMS up and running quickly. Once your CMS is running, you can use the CMS System Manual to fine-tune the system. It includes information on every aspect of system administration and call management. Finally, each CMS supervisor and agent should have a copy of the User's Card. The card provides quick access to important information on using the MERLIN II system voice terminals with CMS.

#### <span id="page-6-0"></span>**UPGRADE INFORMATION** You are making a new beginning when you install CMS to work with the MERLIN II Communications System with Feature Module 2. Earlier CMS versions are not designed to work with this latest MERLIN II system, nor can their configurations be transferred to the new CMS. The agent directories, line and station number assignments, thresholds, exceptions and other administered information must be entered into the new CMS from the keyboard.

As you read the planning form information in this guide, note the changes from your earlier CMS forms and decide how your new CMS will be administered. You may be able to simply transfer much of the information from your earlier forms onto the latest forms—especially if most of the line and station assignments will not change. Keep in mind that all your old CMS files must be removed from the CMSMGMT and CMSREPT directories before you can install the new CMS. The procedure for deleting old files and installing the new files are in the *Installation and Getting Started Guide for the Call Management System.*

You will also want to take advantage of the new CMS and MERLIN II system features to improve communications for your business. For example, you can now assign 28 agents into one split, assign external alerts to be activated when exceptions occur, utilize automatic after-call-work for agents, and generate reports while CMS is managing calls. You can also generate reports while CMS is not managing calls. Since you need to administer the new CMS anyway, take the time to plan your system, draw on your experience, and make the changes that will best benefit your business.

This version of CMS is designed to work with both the AT&T PC 6300 and AT&T 6300 WGS, but not the AT&T PC 6300 PLUS.

If you have been using an AT&T PC 6300 to manage CMS and you have the MERLIN II System Display Console for use as a CMS administrator attendant, you don't require any more hardware. Be sure, however, that the PC 6300 has at least 512K RAM.

If you have been using a PC 6300 PLUS, you can remove the CMS expansion card and put it in the PC that you will use with the new system.

When you have finished planning your system, see the *Installation and Getting Started Guide for the Call Management System* for more information on installation procedures.

Since this is a fresh start with a new system, now is the time to make your communications system the best it can be.

<span id="page-7-1"></span><span id="page-7-0"></span>The terms listed below appear frequently in this guide and other CMS documents. The paragraphs that follow the list offer explanations of these key concepts.

- Automatic call distributor (ACD)
- Line groups
- Agents  $\bullet$
- Agent splits
- Shift configurations
- Main and secondary splits
- Intraflow
- Intraflow threshold
- Logged out state
- Available state
- After-call-work (ACW) state
- Automatic ACW
- Call management
- Alerts

CMS is the *automatic call distributor (ACD)* for the MERLIN II system. It distributes calls that come in on the MERLIN II system telephone lines that have been assigned to CMS.

The MERLIN II system telephone lines assigned to CMS are organized into *line groups.* You usually assign lines to line groups so that all calls coming in on lines assigned to a particular line group are the same type. For instance, the lines for a particular type of high-revenue-producing sales call might be assigned to one line group, the lines for another type of low-revenueproducing sales call might be assigned to a second line group, and the lines for nonrevenue-producing service calls might be assigned to a third line group. You can assign up to 28 telephone lines to CMS, and you can divide the lines among a maximum of four line groups.

Incoming calls are answered by *agents* who are organized into *agent splits.* A split is a team of agents who handle the same type of call. Each split is assigned to answer calls for one or more line groups. You can have up to six splits handling CMS calls at the same time, and you can assign up to 28 agents to a split. However, no more than 28 agents can be active in CMS at any one time.

A *shift configuration* is an arrangement of line groups and agent splits for answering calls. You can store up to six shift configurations in the system's memory, but only one shift configuration can be active at a time.

In a shift configuration, some agent splits are *main splits* and others are *seconday splits.* A main split has primary responsibility for answering calls for a line group. A secondary split acts as a backup to the main split for a line group. Agents in the secondary split answer calls that come in for the line group when agents in the main split are unavailable. Routing calls to the secondary split when no agents are available in the main split is called *intraflow.* The number of seconds a call waits for an agent in the main split before it is sent to the secondary split is called the *intraflow threshold.*

When call management begins for a shift, the agents in the shift configuration are in the *logged out state.* CMS neither sends calls to nor keeps statistics on agents who are logged out. Agents have to signal CMS that they are ready to receive calls by becoming available. They do so by touching the programmed button labeled Available on their voice terminals (MERLIN II system telephones) to enter the *available state.*

When agents need time to complete work on their most recent CMS call (such as processing an order or updating a record), they can leave the available state and enter the *after-call-work (ACW) state* by pressing the programmed button labeled ACW on their voice terminals. CMS does not send calls to agents who are in the after-call-work state, but it does keep statistics on them. To return to the available state from the after-call-work state, agents simply touch their Available button.

The *automatic after-call-work (Auto ACW)* feature allows the CMS administrator to specify an amount of time for the after-call-work state. Auto ACW automatically places agents into the after-call-work state upon completion of an ACD call. During that time, agents receive no calls as they complete their work. When the specified time elapses, agents are automatically made available. Agents can make themselves available before the specified time elapses by touching their Available button.

In addition to using the Available and ACW buttons on their phones to move from one work state to another, agents in an active shift configuration always know what state they're in by the status of the lights next to the buttons.

**Available** light *on* = available state

**ACW** light *on* = after-call-work state

Both lights *off* = logged out state

(To have both lights *on* is not possible.)

When agents touch the Available button to enter the available state, the light next to the Available button goes on. When they touch the ACW button to move from the available state to the after-call-work state, the light next to the Available button goes off and the light next to the ACW button goes on. Agents who plan to be away from their phones for an extended period or who are doing work unrelated to CMS can also log themselves out of CMS. They move from the available state to the logged out state by touching the Available button and thus turning off its light. Likewise, they move from the after-call-work state to the logged out state by touching the ACW button and turning off its light. When both the ACW and Available button lights are off, the agent is logged out.

*Call management* is the automatic distribution of incoming calls within a shift configuration. When a call comes into CMS, the system goes through this basic sequence of steps:

- **1** CMS looks for an available agent in the main split assigned to the line group for the call.
- **2** If agents are available, CMS routes the call to the agent who has been available for the longest period of time.
- **3** If no agent is available, CMS connects the call to the system's voice announcement unit for a delay message. If an agent becomes available while the delay message is playing, CMS immediately transfers the call to the agent; the caller does not hear the complete delay message.
- **4** If no agent has become available by the end of the delay message, CMS puts the call on hold. If the system has Music on Hold, the caller hears music.
- **5** As soon as an agent in the main split becomes available, CMS transfers to that agent the call that has waited the longest in any of the line groups covered by that split.
- **6** If the call has waited a predetermined amount of time (the intraflow threshold), it may be sent to an available agent in the secondary split, if a secondary split is active for that line group.

The CMS supervisor or system administrator can modify this basic sequence by using either or both of the system's line group delay options (answer delay, force delay, and even Auto ACW) and by designating one or more lines as priority lines.

*Alerts* are individual wall-mounted lamps attached to the MERLIN II system at the line ports and administered for CMS call monitoring. A lamp that is assigned to an exception lights up when thresholds set by the administrator for that exception are met or exceeded. The lamp turns off when values for that exception are brought back below the exception threshold. The visual alerts provide immediate feedback on the system's status to the CMS administrator and CMS agents. These, combined with the printed reports, guide the CMS administrator to adjust the system as necessary for the most efficient operation.

The CMS System Manual provides detailed information on priority lines, answer delay, force delay, and other options for fine-tuning the system.

Key facts and considerations concerning proper CMS installation and operation are emphasized throughout this planning guide. For easy reference, they are listed below.

<span id="page-10-1"></span><span id="page-10-0"></span>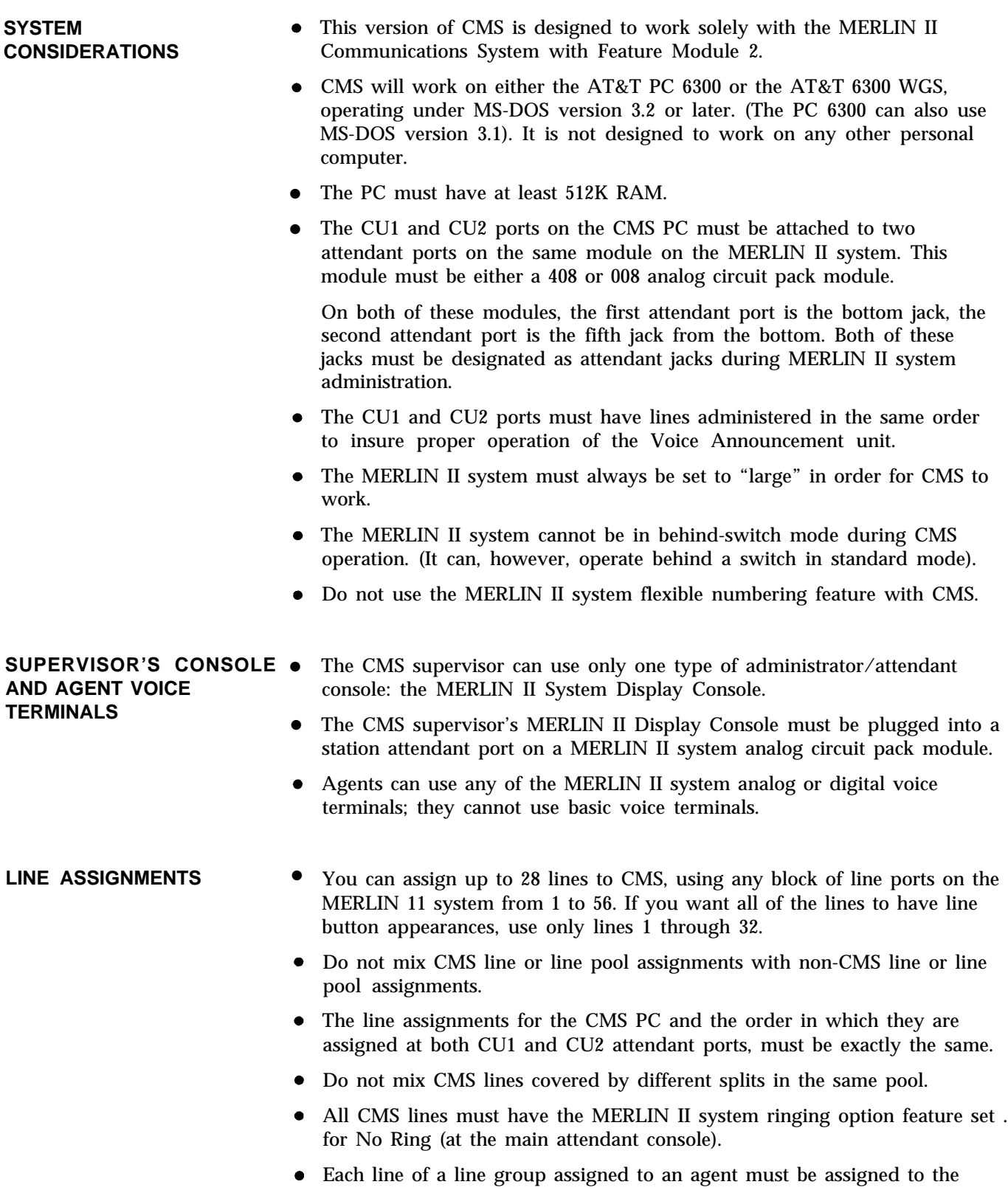

agent's voice terminal.

<span id="page-11-0"></span>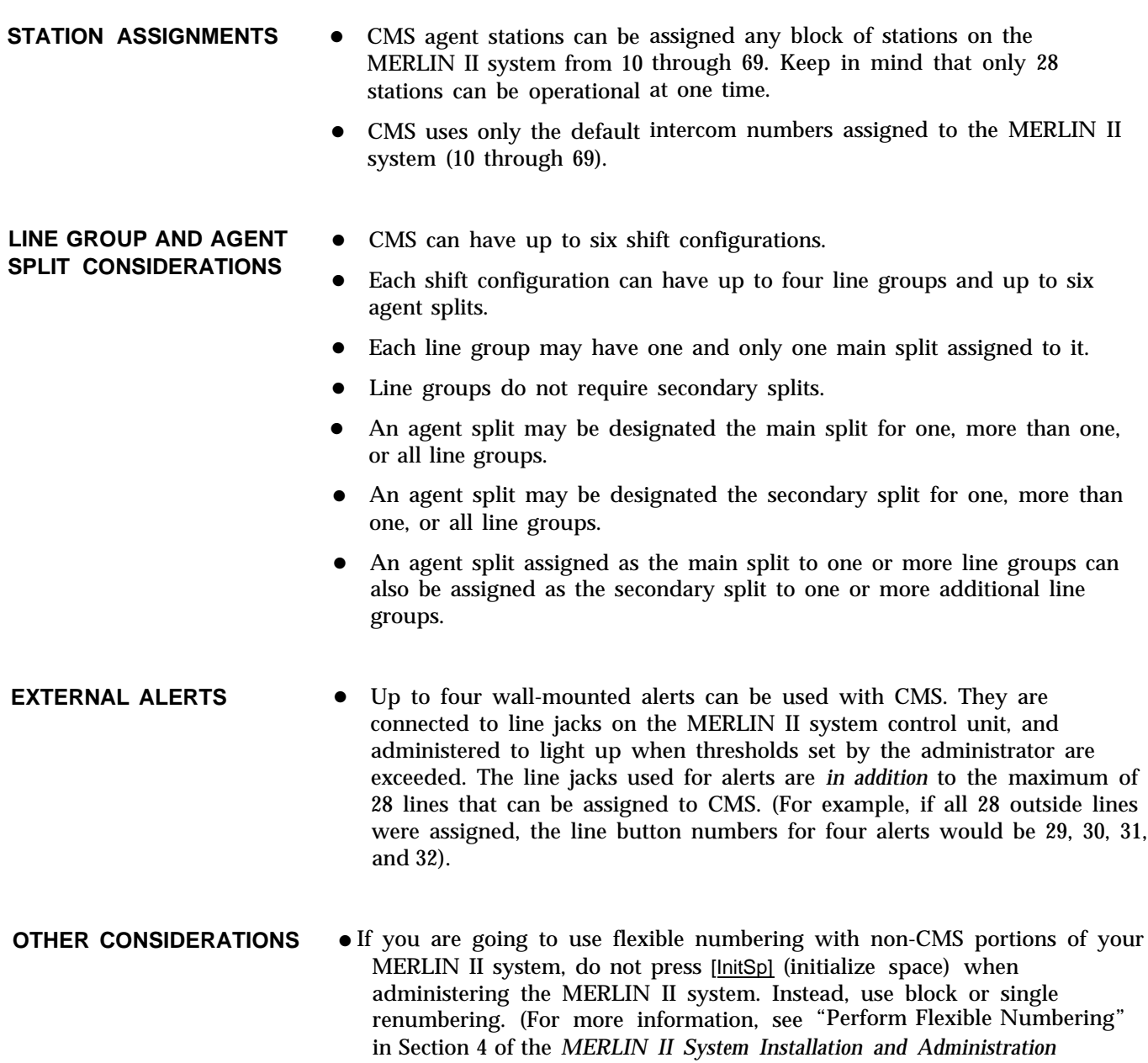

*Manual. )*

In this part of the guide you'll learn about an imaginary travel agency, Bon Voyage Travel, which uses CMS to manage the revenue-producing incoming call traffic for its MERLIN II communications system. Examples based on Bon Voyage Travel are used to explain planning concepts and demonstrate planning decisions in the remaining sections of this guide.

<span id="page-12-1"></span><span id="page-12-0"></span>**CMS AND BON VOYAGE** Calls from repeat customers and potential new customers generate most of **TRAVEL** Bon Voyage Travel's business. CMS answers these calls and transfers them to the appropriate agents for service.

> In order to handle three different types of customers and to manage the frequent overflow of calls, Bon Voyage's CMS administrator has divided the telephone lines customers use into four line groups and organized the travel agents into four splits. Figure 1 shows a diagram of Bon Voyage Travel's line grouping and split arrangement.

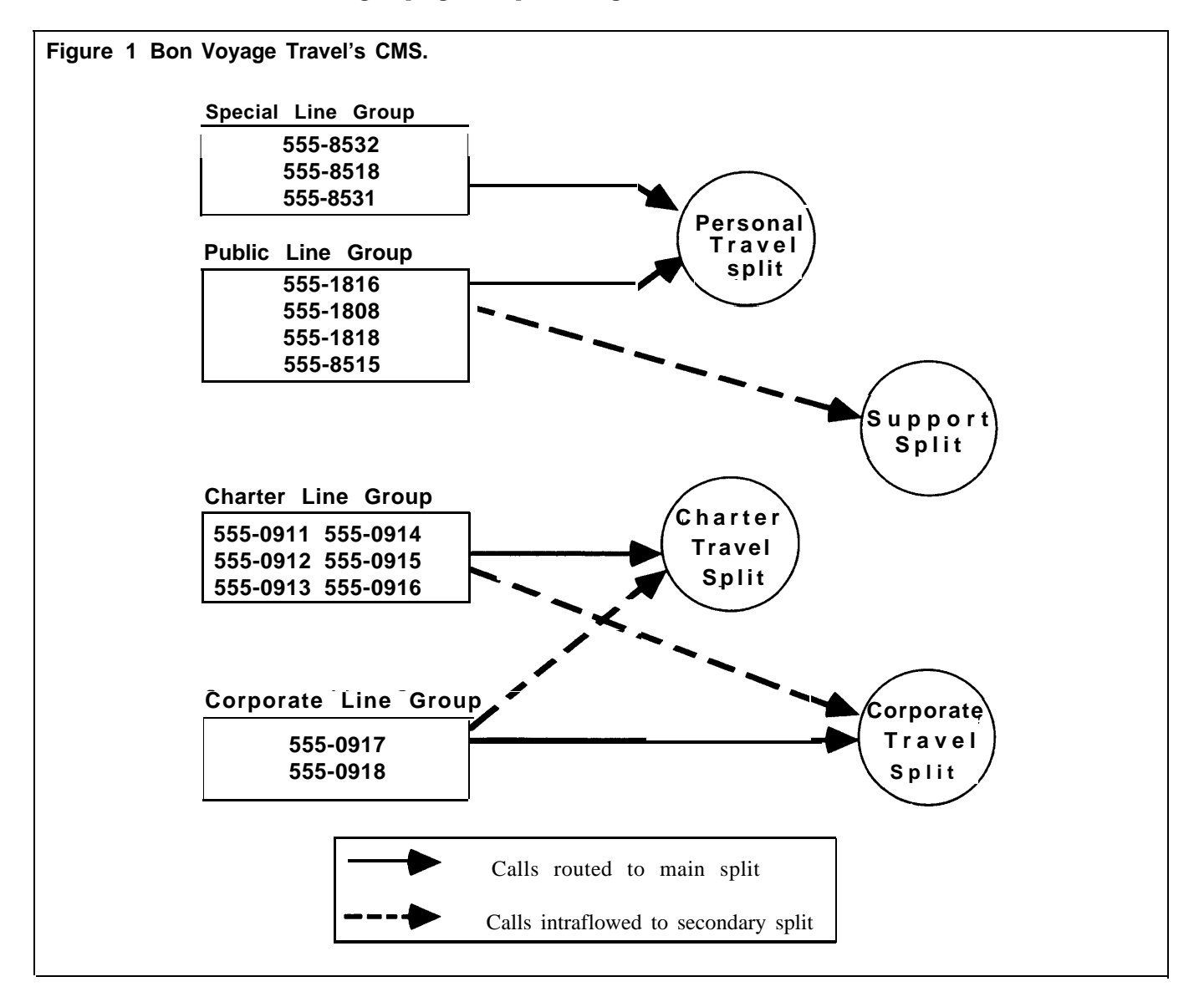

● The *Personal Travel split* handles calls from customers wanting to plan and book their personal vacations. There are seven agents in this split.

Calls come into this split on two line groups: the Public line group and the Special line group. In this example, the Public line group consists of four lines (555-1816, 555-1808, 555-1818, and 555-8515), which are advertised in the Yellow Pages, local newspapers, and national travel magazines.

The Special line group has three lines (555-8532, 555-8518, and 555-8531), which are reserved for valued repeat customers who may book several trips with Bon Voyage Travel each year.

<span id="page-13-0"></span>● The agents in the *Charter Travel split* arrange trips for groups and frequently book trips for local and national holiday clubs. There are seven agents in this split.

Calls to this split come in on one group of lines, the Charter line group, which consists of six numbers: 555-0911, 555-0912, 555-0913, 555-0914, 555-0915, and 555-0916. Occasionally a customer who has previously made travel arrangements through a holiday club will call one of these numbers to make personal travel arrangements. In such cases the agent in the Charter split who receives the call transfers it to an agent in the Personal Travel split. (This feature, called Transfer-to-Split, is explained in detail later in this guide and in the CMS System Manual.)

● The *Corporate Travel split* handles business trips for large corporations. This split, consisting of two agents, is the main split for the Corporate line group. The telephone numbers for the Corporate line group are 555-0917 and 555-0918.

Since both the Charter Travel split and the Corporate Travel split handle group trips, the Corporate Travel split serves as a secondary split (a backup split) to handle call overflow from the Charter Travel split. Likewise, the Charter Travel split backs up the Corporate Travel split during peak calling hours.

● The number of agents available for CMS calls in Bon Voyage Travel's fourth split, the *Support split,* varies according to the incoming call traffic. The employees who staff this split have primary responsibilities that do not involve CMS—such as bookkeeping, advertising, and trip packaging. But since these people have some experience as travel agents, they are often asked to back up the Personal Travel split when call traffic is heavy on the lines in the Public line group. The Support split becomes a *secondary* split covering the Public line group.

People assigned to the Support split are often away from their desks, so calls coming into the Support split on the Public lines ring at all phones in the split. Then the Support person who is free to answer the call can pick up the nearest ringing voice terminal. (This feature, called All-Ring operation, is explained in more detail later in this guide and in the CMS System Manual.)

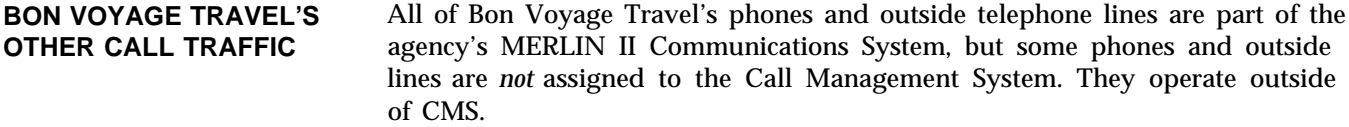

Agents *and* nonagents use lines not assigned to CMS for all outgoing calls and nonrevenue producing incoming calls. This guide focuses on planning CMS and refers to non-CMS components, features, or activities only when they affect CMS planning and operation.

<span id="page-14-0"></span>**CMS AND OTHER BUSINESSES** Bon Voyage Travel's line groups and agent splits are typical for a travel agency. Other businesses would have other names for their line groups and splits. For example, a wholesale distributor might have line groups and splits for inside sales and customer service (such as order tracking), while a bank may have line groups and splits dedicated to specific types of loans and customer services. The characteristics of *your* business should dictate your decisions as you plan your CMS.

### <span id="page-15-1"></span><span id="page-15-0"></span>Planning Your MERLIN II System: Part One

**MERLIN II SYSTEM** CMS and your MERLIN II system have to work together as a single **PLANNING FORMS** integrated system—vou can't effectively plan one without taking the integrated system-you can't effectively plan one without taking the needs of the other into consideration. This part of the guide helps you plan the integration of CMS and the MERLIN II system. To do this, you need to make appropriate entries on two MERLIN II system planning forms:

- Master Planning Form
- System Configuration Form

For convenience, both forms are in the Planning Guide and the Installation and Administration Manual that came with the MERLIN II Communications System with Feature Module 2.

To complete the forms, read the *MERLIN II System Planning Guide* from the beginning. The information under the "Overview" and "Complete the Master Planning Form" headings is essential to complete the Master Planning Form.

When you come to the heading "Complete the Flexible Numbering Form, " *stop,* return to this guide, and continue with the "Master Planning Form, " below, before going on to complete the form.

> **CAUTION:** CMS agents can only use the default intercom numbers 10 through 69; they cannot be assigned flexible numbers. Do *not* use the MERLIN 11 system flexible numbering feature with CMS.

#### **Master Planning Form**

LINE JACKS As you fill in the "Line Jacks" side of the Master Planning Form, write "CMS" in the "Telephone No. or Equipment" column next to the telephone numbers for the lines you plan to include in your Call Management System. [Figure 2](#page-16-1) shows a portion of the "Line Jacks" side for Bon Voyage Travel.

<span id="page-16-1"></span>**FIGURE 2 Line Jacks side of Bon Voyage's Master Planning Form.**

### Master Planning Form

<span id="page-16-0"></span>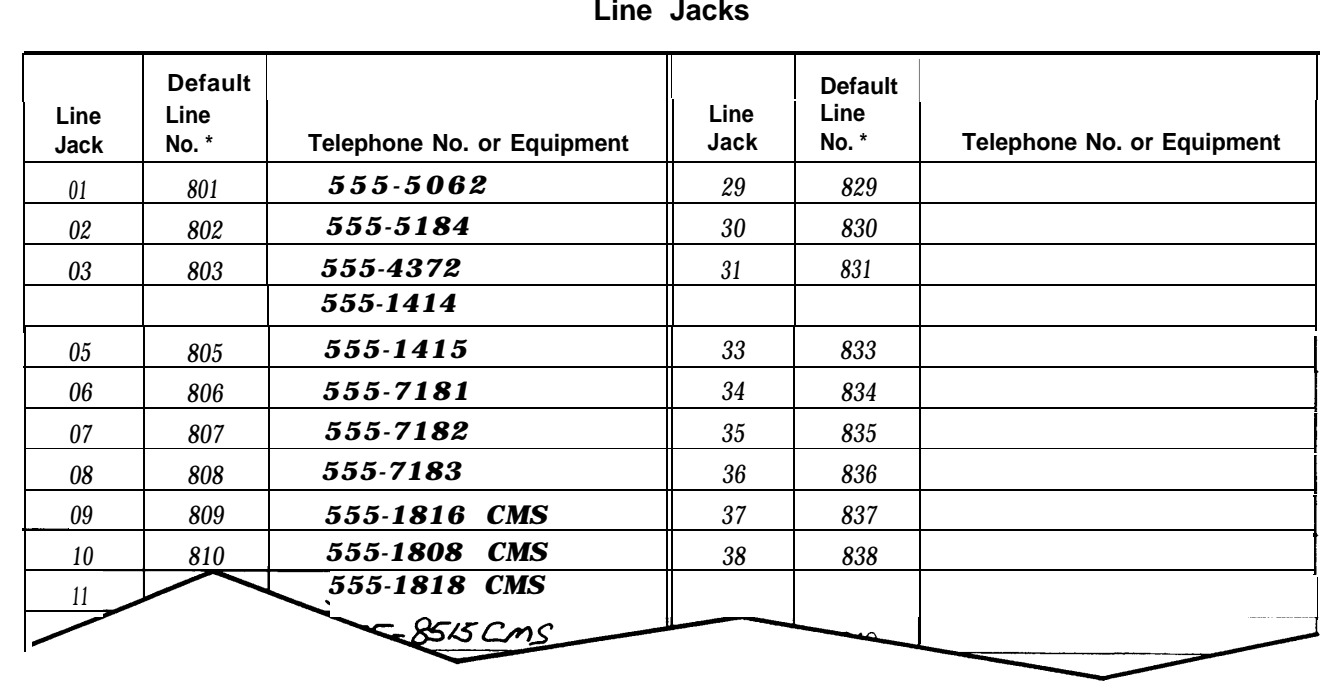

#### **Line Jacks**

### **THE VOICE ANNOUNCEMENT**

**LINE ASSIGNMENTS AND** When assigning lines to the MERLIN II system, the MERLIN II system administrator also a assigns a certain number of lines, in a certain order, to CMS. The CMS administrator assigns those outside lines to line buttons, taking care to assign them in the *exact order* that they were assigned to the MERLIN II system.  $\overline{\phantom{a}}$ 

> The CMS Line Button Planning Form and the MERLIN II system Master Planning Form should reflect this correlation.

Once properly administered, the CMS line assignments should be the same for both the CU1 and CU2 attendant ports. When checking these attendant ports, the MERLIN II system administrator compares the CMS line assignments for CU1 and CU2, represented as the lit lamps on the MERLIN II system console. If, for any reason, the line assignments do not match, the CMS voice announcement unit will not work correctly.

**STATION JACKS** As you complete the "Station Jacks" side of the Master Planning Form, keep the following points relating to CMS in mind:

> ● You can assign any of the MERLIN II system's 2-digit default intercom numbers (10 through 69) to CMS. Keep in mind that intercom 10 is the administration point for the *entire* MERLIN II system. If the MERLIN II system has non-CMS uses, intercom 10 should not be devoted exclusively to CMS.

● The PC that runs the CMS program requires *two* attendant station jacks *on the same module—* either a 4-Line/8-Analog Voice Terminal (408) Module or an 8-Analog Voice Terminal (008) Module.

The first attendant station is the jack nearest the bottom of the module, and the second attendant station is the fifth jack from the bottom of the module. In slot 1, the attendant jacks, are numbered 10 and 14; in slot 2, the attendant jacks are numbered 18 and 22; in slot 3, 26 and 30, and so on.

If the MERLIN 11 system has non-CMS uses, we recommend that you assign intercom numbers 18 and 22 to CU1 and CU2 (for the PC), and either the next attendant jack, intercom number 26, or the previous attendant jack, intercom number 14, to the CMS administrator.

Also, CMS does not use the station jacks on either the 008D (digital station) or 012 (basic telephone) circuit pack modules. As with other modules, these modules are assigned station jack numbers according to their slot position on the control unit. Their station jack numbers must not be included in the CMS intercom numbering scheme.

Be sure that the intercom numbers you assign to CMS (including the attendant jacks) represent the station jacks on only analog modules (either 408 or 008). Also, be sure that the intercom numbers accurately reflect the station jack numbering as determined by the slot position of the analog modules on the control unit. (For example, if an 008D module occupies slot 2, its station jack numbers are 18 through 25. CMS could start its numbering scheme from an analog module in slot 3 at intercom number 26—making intercom 26 and 30 CU1 and CU2 attendant ports.)

As you identify potential attendant stations by writing "Att" next to appropriate station jack numbers in the "Default Icom No." column, identify the two station jacks you intend to reserve for the CMS PC by writing "CMS PC" in the "Person, Location, or Function" column.

• The CMS supervisor's station should also be assigned an attendant station jack.

Write the CMS Supervisor's name and "CMS Supervisor" in the "Person, Location, or Function" column next to a station jack number marked " Att. "

● CMS is designed to use the MERLIN II system default intercom number. These are 2-digit numbers. It cannot use flexible numbering or any other feature that uses three or more digits.

Identify the stations that will be CMS agent stations by writing "CMS" next to the appropriate numbers in the "Default Icom No." column.

**NOTE:** The telephone at a CMS agent station can be a MERLIN II system analog or digital voice terminal. It *cannot* be a basic telephone.

Return to the section "Complete the Master Planning Form" in the *MERLIN II System Planning Guide* and complete the form as instructed. [Figure 3](#page-18-1) shows a portion of the "Station Jacks" side filled out for Bon Voyage Travel.

<span id="page-18-1"></span>**FIGURE 3 Station Jacks side of Bon Voyage's Master Planning Form.**

### Master Planning Form

<span id="page-18-0"></span>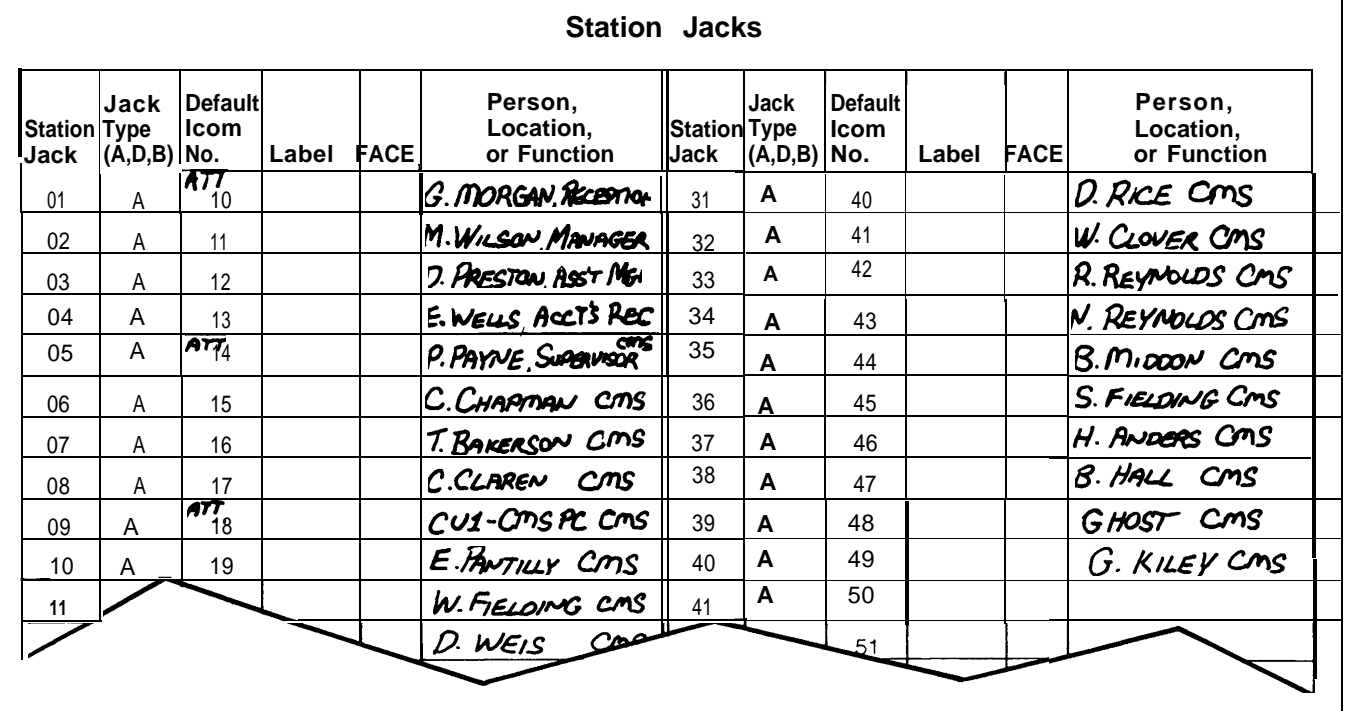

When you've completed the Master Planning form, return to this guide and read "System Configuration Form, " below, before going on to "Complete the System Configuration Form" in the *MERLIN II System Planning Guide.*

### **System Configuration Form**

Complete the System Configuration Form according to the instructions under "Complete the System Configuration Form " in the *MERLIN II System Planning Guide.* The headings below correspond to areas of the form. As you move from area to area on the form, check back here to the corresponding heading for information pertaining to CMS.

**SYSTEM SIZE** A MERLIN II system that includes CMS must be set to "Large." Check the box next to "Large" under "System Size" regardless of how many lines and stations your system will have.

<span id="page-19-1"></span><span id="page-19-0"></span>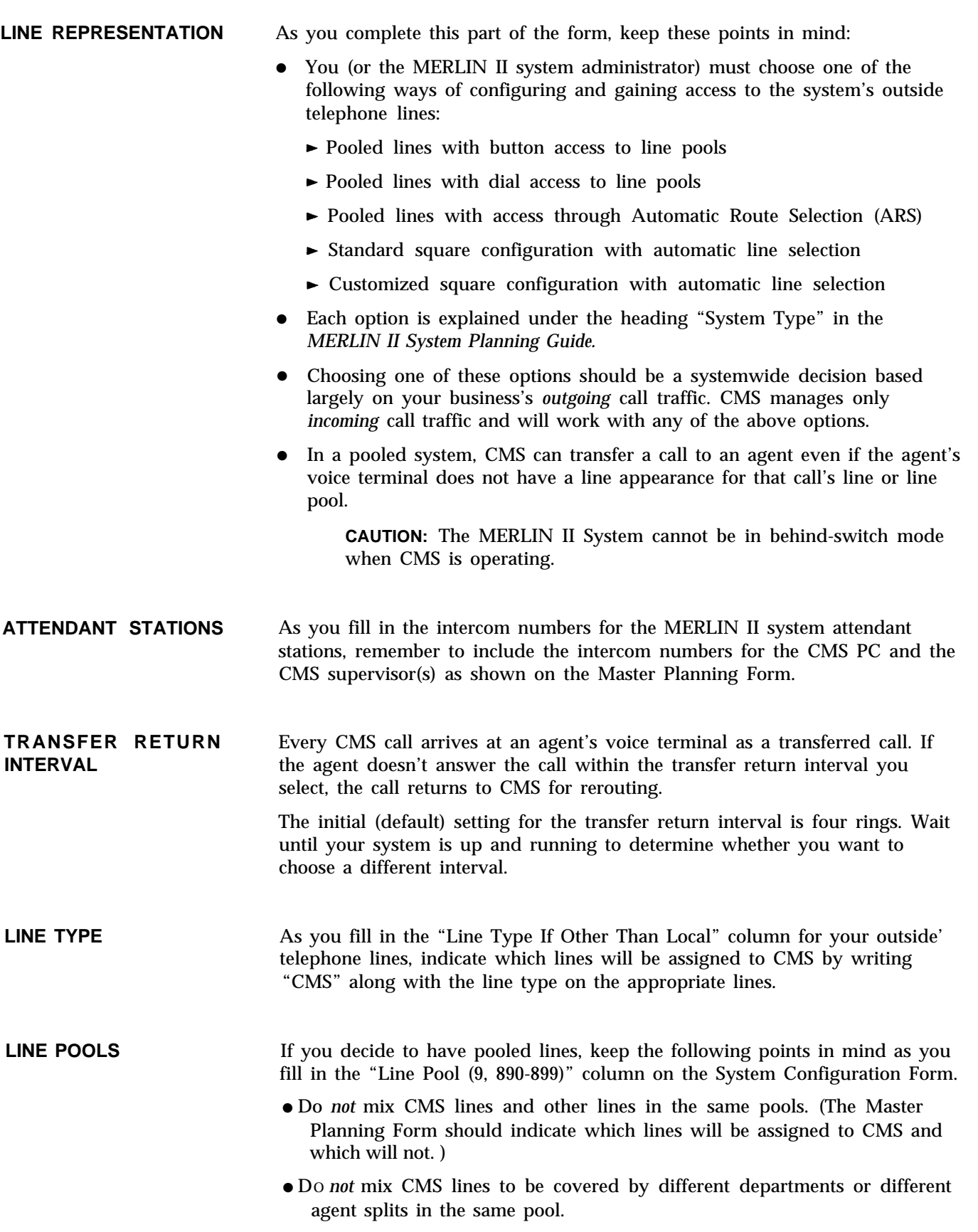

● Remember that all CMS agents' lines should be set to No Ring (see "Ringing Options " in Section 6, "Handling CMS Calls, " of the CMS System Manual).

Figure 4 shows part of the form filled out for Bon Voyage Travel.

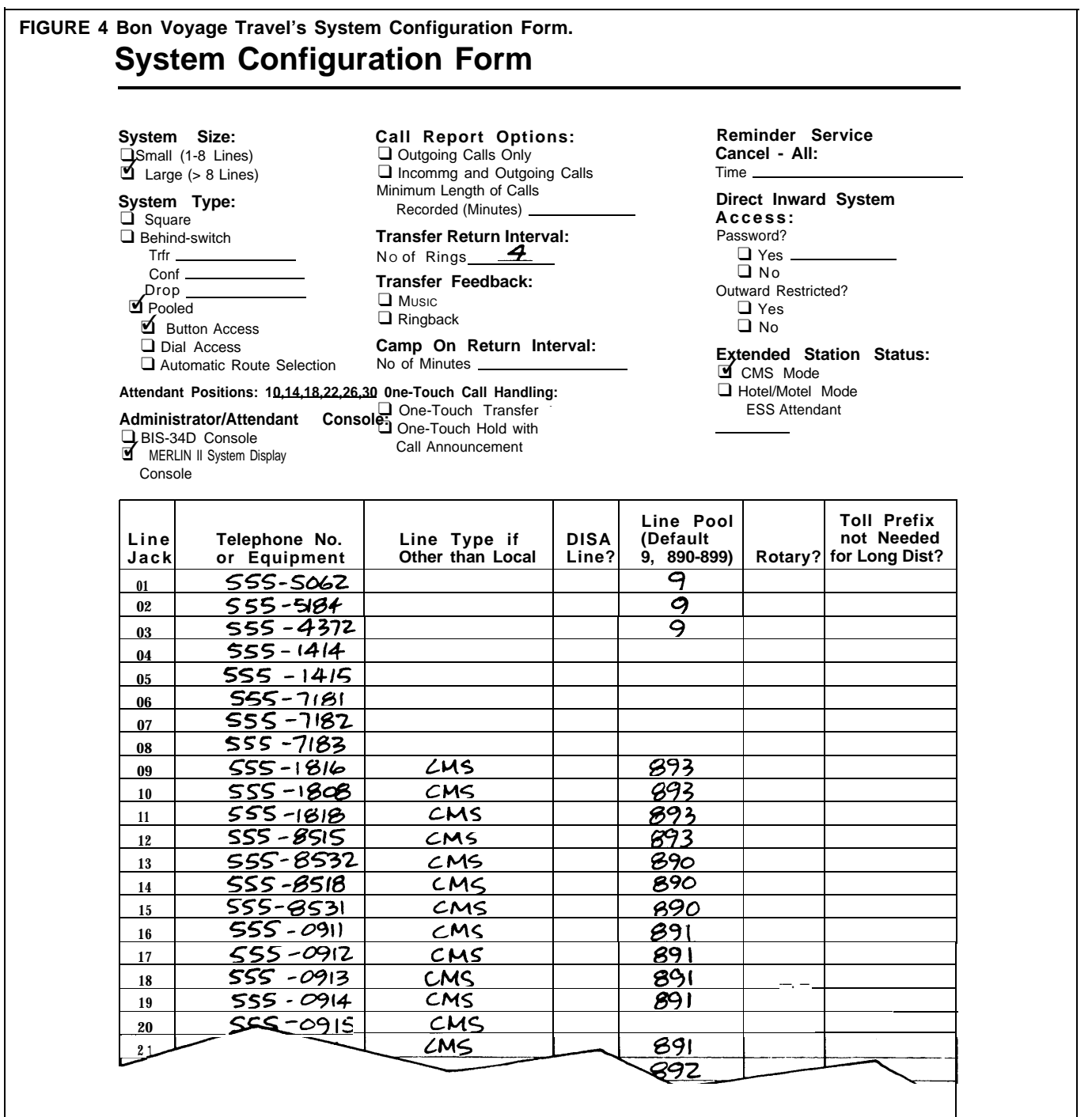

"Complete the System Configuration Form" in the *MERLIN II System Planning Guide.* Return to the instructions in "Complete the System Configuration Form" in the *MERLIN II System Planning Guide* and complete the System Configuration Form. When you've completed it, return to this guide.

### <span id="page-21-1"></span><span id="page-21-0"></span>Planning Your Call Management System

You should now have enough information about CMS and your MERLIN II system to plan your CMS. You can finish planning your MERLIN II system after you've planned your CMS.

Calls come into CMS over outside telephone lines organized into line groups. CMS distributes these calls to agents organized into agent splits. This basic arrangement of agent splits assigned to cover line groups is called a *shift configuration. The* purpose of this part of the guide is to have you *plan* at least one shift configuration. Then, as part of CMS administration procedure, you can create the shift configuration based on your plan.

#### **CMS PLANNING FORMS** Use the following forms to plan your shift configuration:

- Line Button Planning Form
- Line Groups Planning Form
- Agent Directory Planning Form
- Agent Splits Planning Form
- Shift Configuration Planning Form

You'll find these forms at the end of this guide. Make photocopies of them and keep the originals in a safe place for possible future use.

#### **Line Button Planning Form**

You can assign up to 28 telephone lines to CMS.

As you look at the Line Button Planning Form, think of CMS as an automated attendant using a MERLIN II system display console to answer and distribute calls coming in *only on those lines specifically assigned to line buttons on the console.* The form shows those line buttons as they would appear on our imaginary CMS attendant console and assigns a number (1 through 32) to each line button. CMS uses the *button numbers* on the console (not the actual telephone numbers or MERLIN II system line jack numbers) to identify and keep track of the lines assigned to it, so complete this form carefully.

Using your MERLIN II system Master Planning Form or System Configuration Form to identify CMS lines, complete the Line Button Planning Form by **.** entering the telephone numbers for your CMS lines on the numbered buttons in the order in which you plan to assign them to CMS. Begin with line button number 1 on the form, and continue in an unbroken sequence until you have assigned all CMS lines to buttons.

**CONSOLE BUTTON** Notice that the numbering sequence on the console begins with **1** in the first **NUMBERING SEQUENCE** column, third button from the bottom, and ends with **3** at the top of the first column. The second column begins with **4** at the bottom and ends with **8** at the top. Button **9** begins at the *top* of the third column and the column ends at the bottom with **20.** The fourth column begins at the top with **21** and ends at the bottom with **32.**

You will avoid many administration problems by keeping track of the button number positions as you assign lines in sequence.

> **IMPORTANT:** Do *not* try to maintain a one-to-one correspondence between the button numbers (1 through 32) on the Line Button Planning Form and the line jack numbers (01 through 56) on the two MERLIN II system forms. The line jack numbers refer to the jacks' sequential positions on the MERLIN II system's control unit, not to the telephone numbers assigned to them.

You will be writing the actual telephone numbers for the lines onto the form for each button to be assigned. CMS will use the button numbers to keep track of and identify the lines.

Figure 5 shows a portion of the Line Button Planning Form for Bon Voyage Travel. Notice the numbering scheme.

<span id="page-22-1"></span><span id="page-22-0"></span>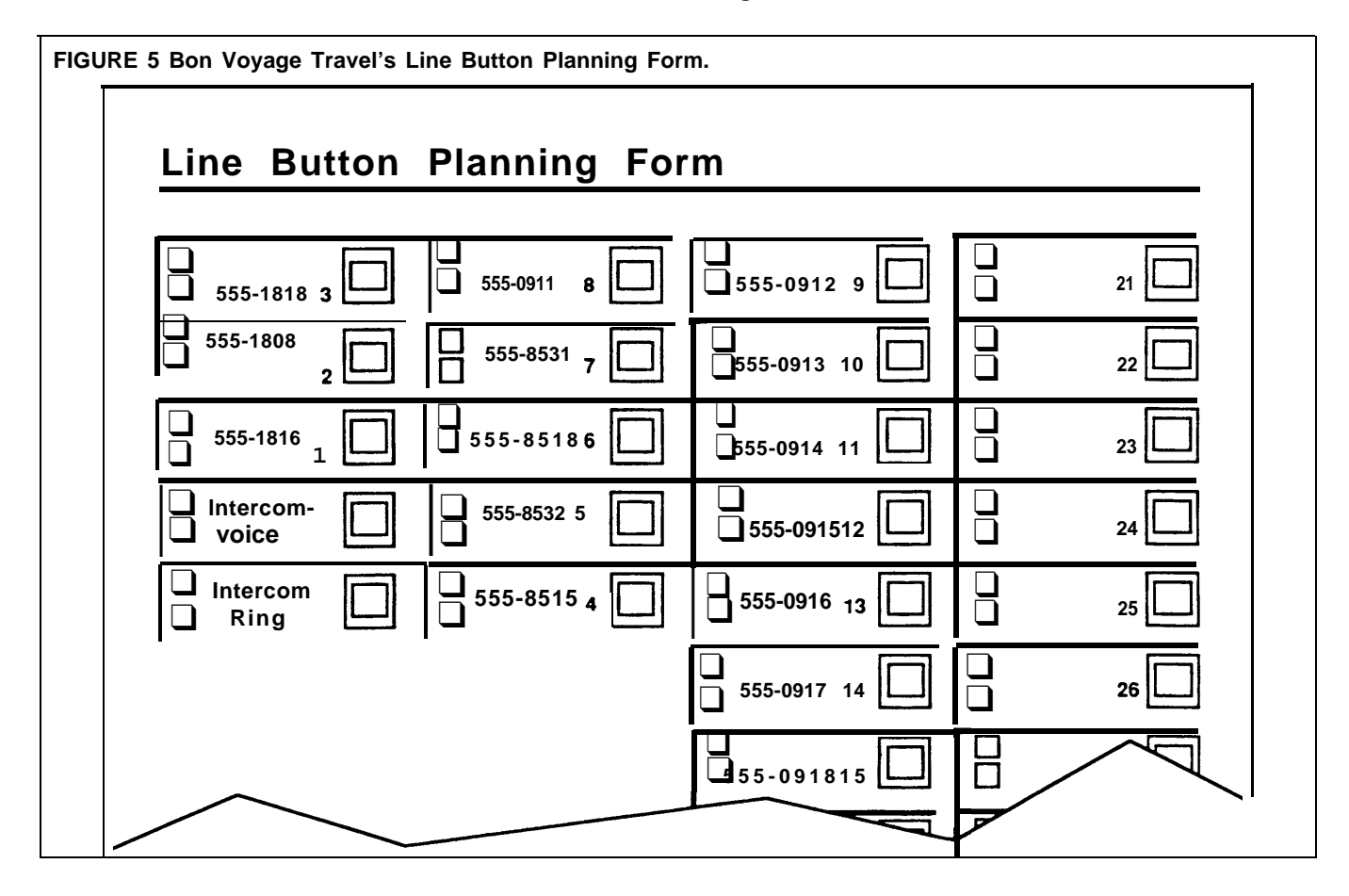

### **Line Groups Planning Form**

Remember, you can assign up to 28 lines to CMS. These lines may all be assigned to a single line group, or they may be divided among as many as four line groups.

<span id="page-23-0"></span>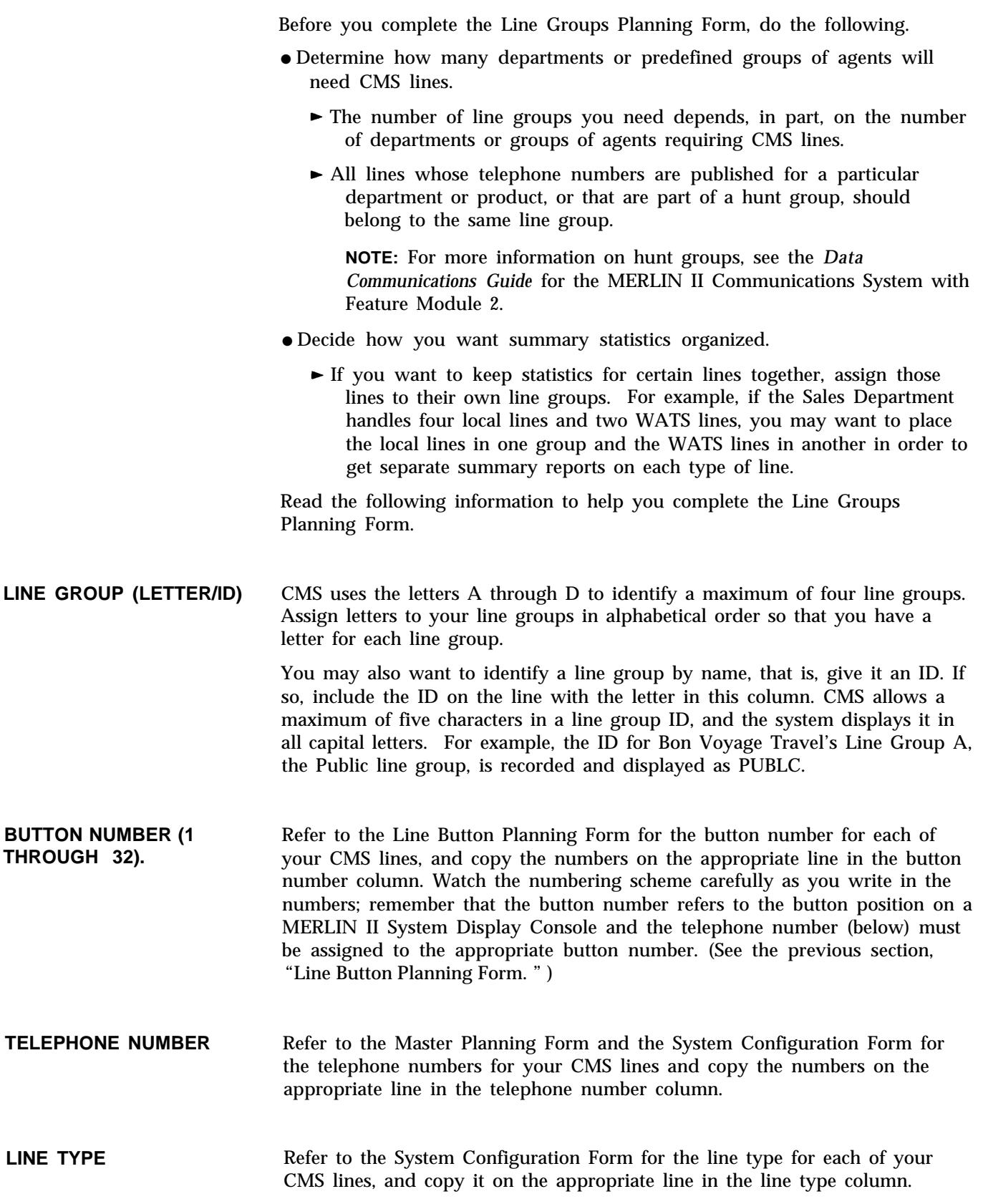

<span id="page-24-0"></span>**PRIORITY** Determine which lines should have priority status. If you have lines that should be answered before other lines in a line group, such as 800 numbers that you pay for or a line for special customers, you can assign priority status to those lines. Remember, though, that true priority decreases in proportion to the number of lines to which you assign it.

> Figure 6 shows a portion of the Line Groups Planning Form for Bon Voyage Travel.

**FIGURE 6 Bon Voyage Travel's Line Groups Planning Form.**

### Line Groups Planning Form

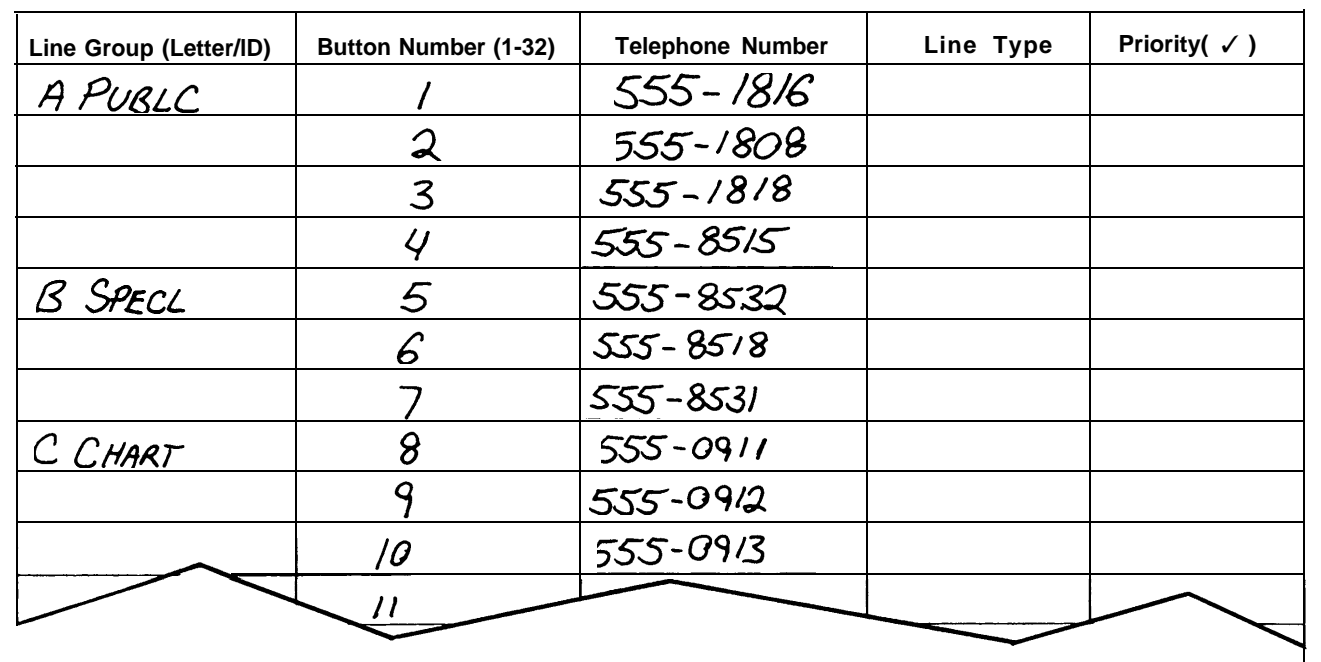

### **Agent Directory Planning Form**

The Agent Directory contains the list of available CMS agents. The Agent Directory Planning Form should have all the names of the agents you plan to enter into the Agent Directory.

You can list your agents on the Agent Directory Planning Form in any order. When you enter the names in the Agent Directory, CMS will automatically arrange them in alphabetical order.

When placing names on the Agent Directory Planning form, use the following guidelines:

- You can have up to 60 agents in your Agent Directory, but no more than 28 agents can be assigned to an active shift configuration.
- A last name can have as many as 12 letters, numbers, and special characters such as \* and #.
- A first name can have up to eight letters, numbers, and special characters.
- An ID can have up to five letters, numbers, and special characters.
- You can use both capital letters and lowercase letters when you enter agents' names. For example, the system would store the names entered "anders harry, " "Anders Harry, " and "ANDERS HARRY" as three different agents and display the names exactly as entered.
- NO matter how you enter an agent's ID, the system translates it into all capital letters. For example, whether you enter agent Harry Ander's ID as " harry, " "Harry," or "HARRY," the system will remember 'and display it as HARRY. Therefore, you want to be sure that each agent's ID is unique, capital or lowercase characters notwithstanding.

Keep these points in mind as you enter agents' names and IDs on the Agent Directory Planning Form. Then you can enter them into the system exactly (character for character) as they appear on the planning form.

Enter the names and IDs of your CMS agents on the Agent Directory Planning Form. Figure 7 shows a portion of the Agent Directory Planning Form for Bon Voyage travel.

#### **FIGURE 7 Bon Voyage Travel's Agent Directory Planning Form.** Agent Directory Planning Form

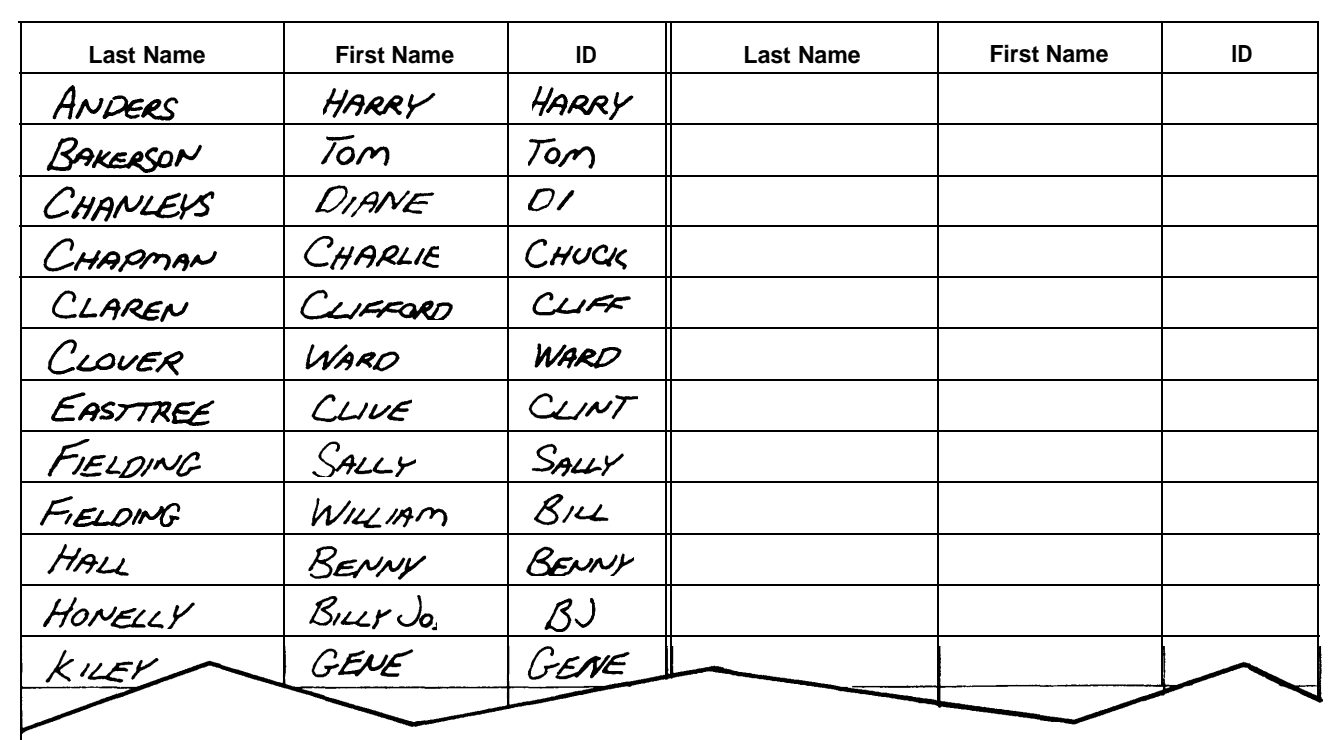

<span id="page-26-1"></span><span id="page-26-0"></span>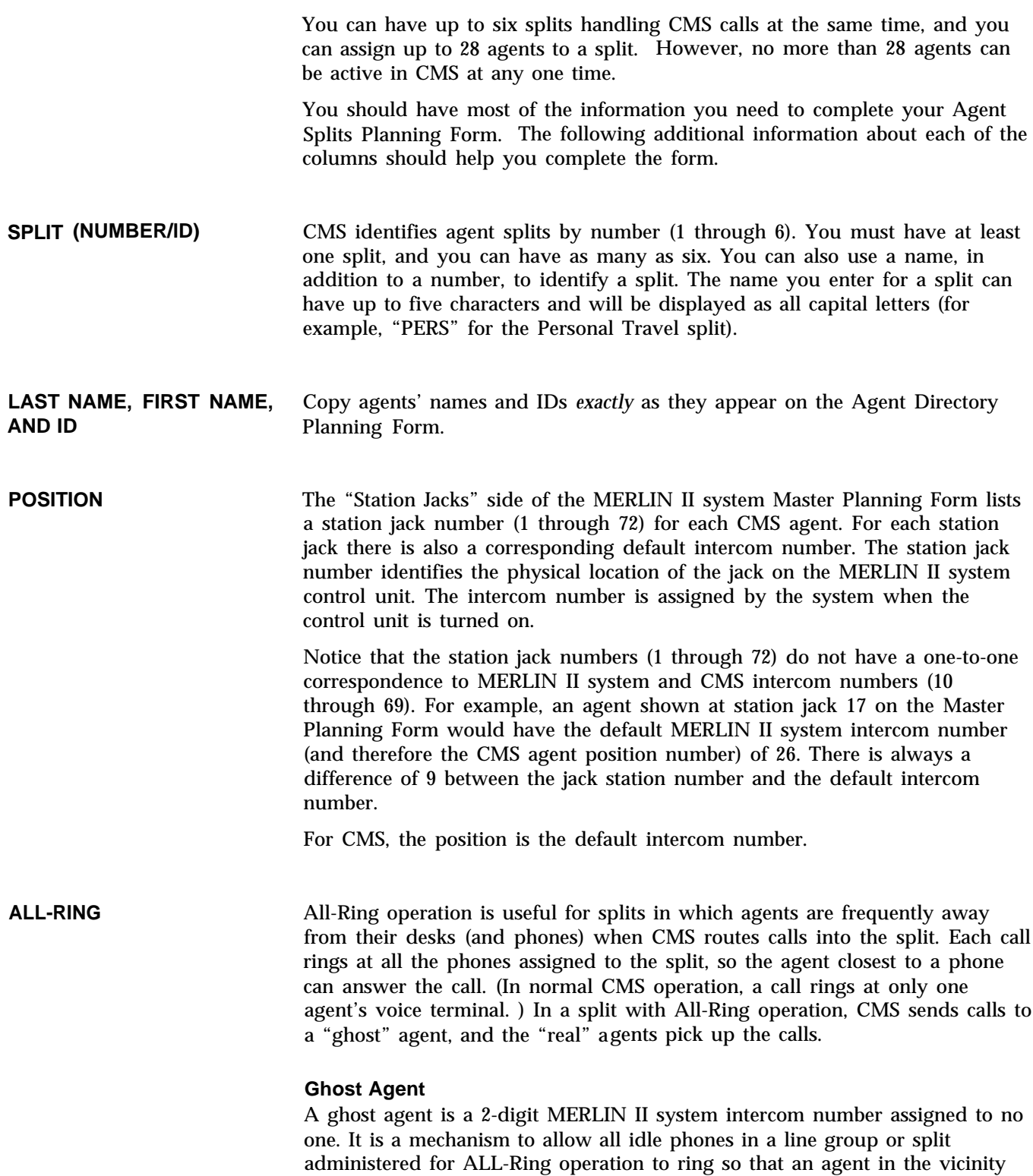

can go to the nearest phone and answer the call.

The intercom number you assign to a ghost agent must meet the following requirements:

- It must be a valid, 2-digit MERLIN II system intercom number (10 through 69). There does not have to be a corresponding station jack physically present on the MERLIN II system control unit. However, if there is a corresponding jack, it *must* be unoccupied.
- <span id="page-27-0"></span>● It must *not* be currently assigned to any person or voice terminal in the MERLIN II system.

The MERLIN II system administrator can help you find intercom numbers that meet these requirements. To enter the ghost agent for a split on the Agent Splits Planning Form, do the following:

- 1 Next to the split's number and ID, write the name of the split in the "Last Name" column (for example, "Support" for the Support Split).
- 2 Write "Ghost" in the "First Name" column.
- 3 Write the *split's* ID in the "ID" column (for example, "SUPPT" ).
- 4 Write the ghost's 2-digit intercom number in the "Position" column.
- 5 Put a check in the "All-Ring" column.

#### **Real Agents**

When you enter an All-Ring split into the system's memory, you'll enter the ghost agent as the *only* agent in the split. The other agents— the "real" ones—cover the calls using the MERLIN II system Call Coverage feature, but they do not appear on CMS screens or in reports as members of the split. To remind you of this during CMS administration, put parentheses around the entries for the "real" agents on the form.

#### **TRANSFER-TO-SPLIT** Using this option, an agent in one split can transfer a call to another split, and the call will ring at the voice terminal of every available agent in the split. This option also requires a "ghost" agent and the MERLIN II system Call Coverage feature. (See ["All-Ring,"](#page-26-1) above.)

On the form, include a "ghost" agent along with the "real" agents in each split that will have this option. Follow the procedure in "Ghost Agent!' under the heading "All-Ring" above.

> **NOTE:** An All-Ring split automatically has the Transfer-to-Split option. It does *not* require an additional "ghost" agent to receive calls transferred into it from other splits.

Now complete your Agent Splits Planning Form. [Figure 8](#page-28-1) shows a portion of the Agent Splits Planning Form for Bon Voyage Travel.

<span id="page-28-1"></span>**FIGURE 8 Bon Voyage Travel's Agent Splits Planning Form.**

### Agent Splits Planning Form

<span id="page-28-0"></span>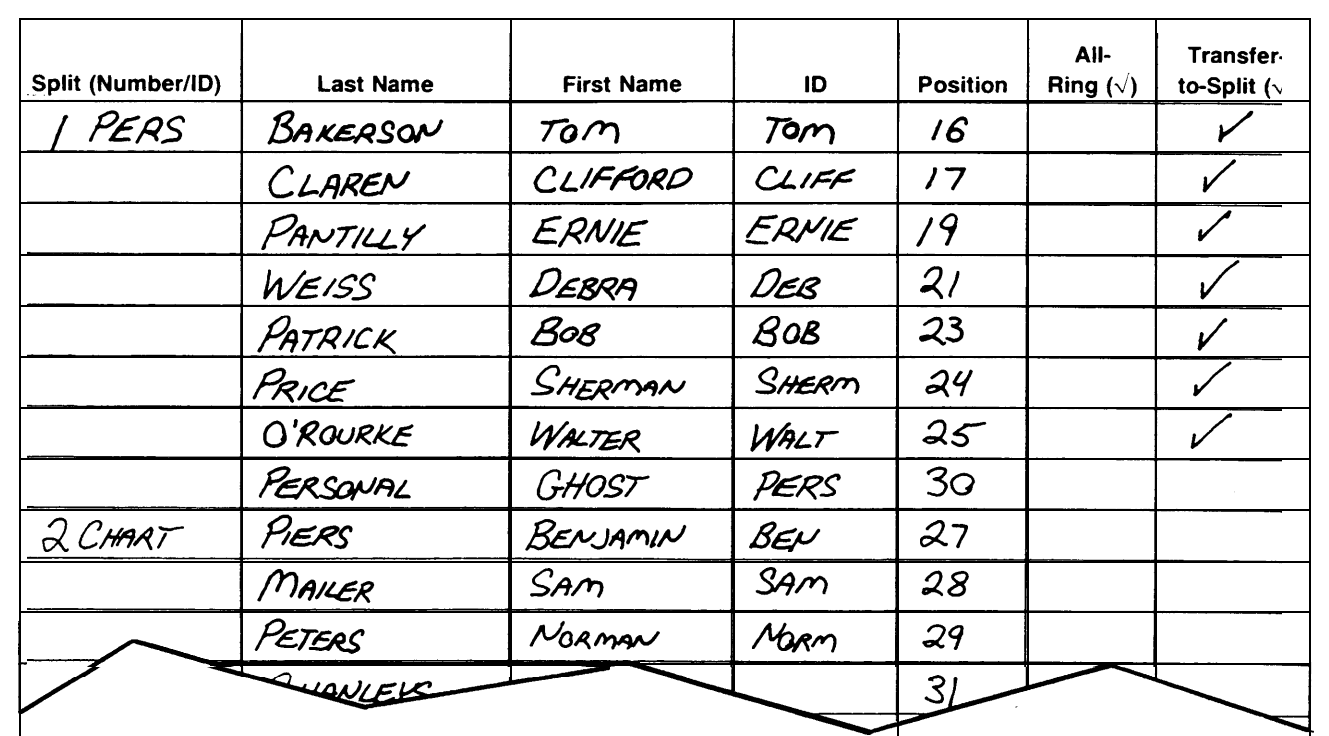

### **Shift Configuration Planning Form**

Use the Shift Configuration Planning Form to plan the shift configuration you want CMS to use to manage calls when the system is first installed. You have most of the information you need on your other CMS forms.

Although you can store up to six shift configurations in the system's memory, only *one* shift configuration can be actively managing calls at any one time. You need only plan for one shift right now.

The following additional information should help you complete this form.

- **SHIFT CONFIGURATION** CMS identifies shift configurations by number (1 through 6). On the line next **NUMBER AND NAME** to "Shift Configuration 1" on the form, write the name you want to use to identify your first shift configuration (for example, "WEEKDAY" ). The name you enter can be up to 10 letters, numbers, and special characters.
- **LINE GROUP, ID, AND NO. OF LINES** Refer to your [Line Groups Planning Form](#page-38-0) and copy the desired line group (letters A through D) and line group ID. Also specify the total number of lines shown for that group.

<span id="page-29-0"></span>**MAIN SPLIT** Your Agent Splits Planning Form shows how you've organized your agents **SECONDARY SPLIT** into splits. As you assign main splits to line groups, remember that: ● Each line group may have *only* one main split assigned to it. ● An agent split may be designated the main split for one, more than **one,** or all line groups. Keep these points in mind as you assign secondary splits to back up main splits already assigned to line groups:

- Line groups do *not* require secondary splits. You don't have to assign secondary splits to line groups.
- An agent split may be designated the secondary split for as many line groups as you want. You could have the same secondary split for all line groups.
- An agent split assigned as the main split to one or more line groups can also be assigned as the secondary spilt to one or more additional line groups.

Now complete your Shift Configuration Planning Form for at least one shift configuration. Figure 9 shows a portion of the Shift Configuration Planning Form for Bon Voyage Travel.

**FIGURE 9 Bon Voyage Travel's Shift Configuration Planning Form.**

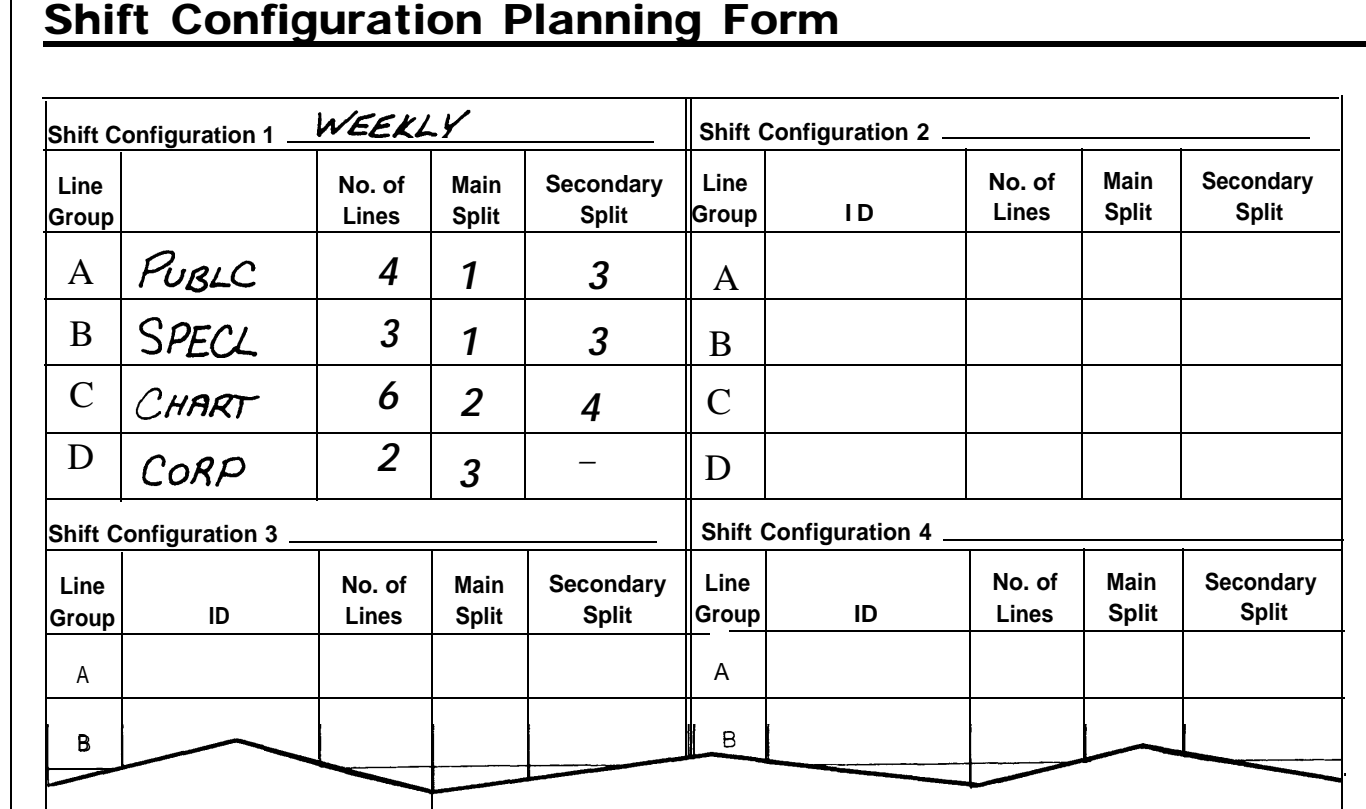

Now you should have a complete set of CMS planning forms. Keep them at hand and go on to "Planning Your MERLIN II System: Part Two. "

### <span id="page-30-1"></span><span id="page-30-0"></span>Planning Your MERLIN II System: Part Two

You can resume planning your MERLIN II system following the instructions in the *MERLIN II System Planning Guide.* As you come to each new section and planning form, refer back to this guide for information pertaining to CMS. The information in this part of the guide is organized under headings that are the same as or very similar to the corresponding headings in the *MERLIN II System Planning Guide.* If you don't find any remarks in this guide regarding a MERLIN II system setting, you can assume the setting does not affect CMS operation.

#### **Station Configuration Forms**

You'll need a Station Configuration Form for the attendant console at the CMS supervisor's station and one for each CMS agent's voice terminal. Keep the following points in mind as you complete the forms.

The supervisor's attendant console is the MERLIN II System Display Console.

Use the information under "Line Buttons" and "Auto Intercom Buttons" below to supplement the instructions in the *MERLIN II System Planning Guide* as you complete a Station Configuration Form for the CMS supervisor's voice terminal.

#### **Line Buttons**

Each MERLIN II system telephone line assigned to CMS should appear at a line button (with lights) on the CMS supervisor's console. Follow the order on your CMS Line Button Planning Form as you assign lines to buttons on the Station Configuration Form for the CMS supervisor's console.

**NOTE:** The CMS supervisor's attendant console can also have other lines or line pools assigned to it.

#### **Auto Intercom Buttons**

Each CMS agent station should be represented by a button with lights (an Auto Intercom button) on the CMS supervisor's console. Use the information and illustrations in the *MERLIN II System Planning Guide* under the heading "Line Assignments" to fill in the boxes representing line buttons on the supervisor's Station Configuration Form. Also note the information under "Auto Intercom Buttons" which shows how to account for Auto Intercom buttons on the supervisor's form.

[Figure 10](#page-31-1) shows a portion of the Station Configuration Form filled out for Bon Voyage Travel's CMS supervisor.

**CMS SUPERVISOR'S MERLIN II SYSTEM DISPLAY CONSOLE**

<span id="page-31-1"></span><span id="page-31-0"></span>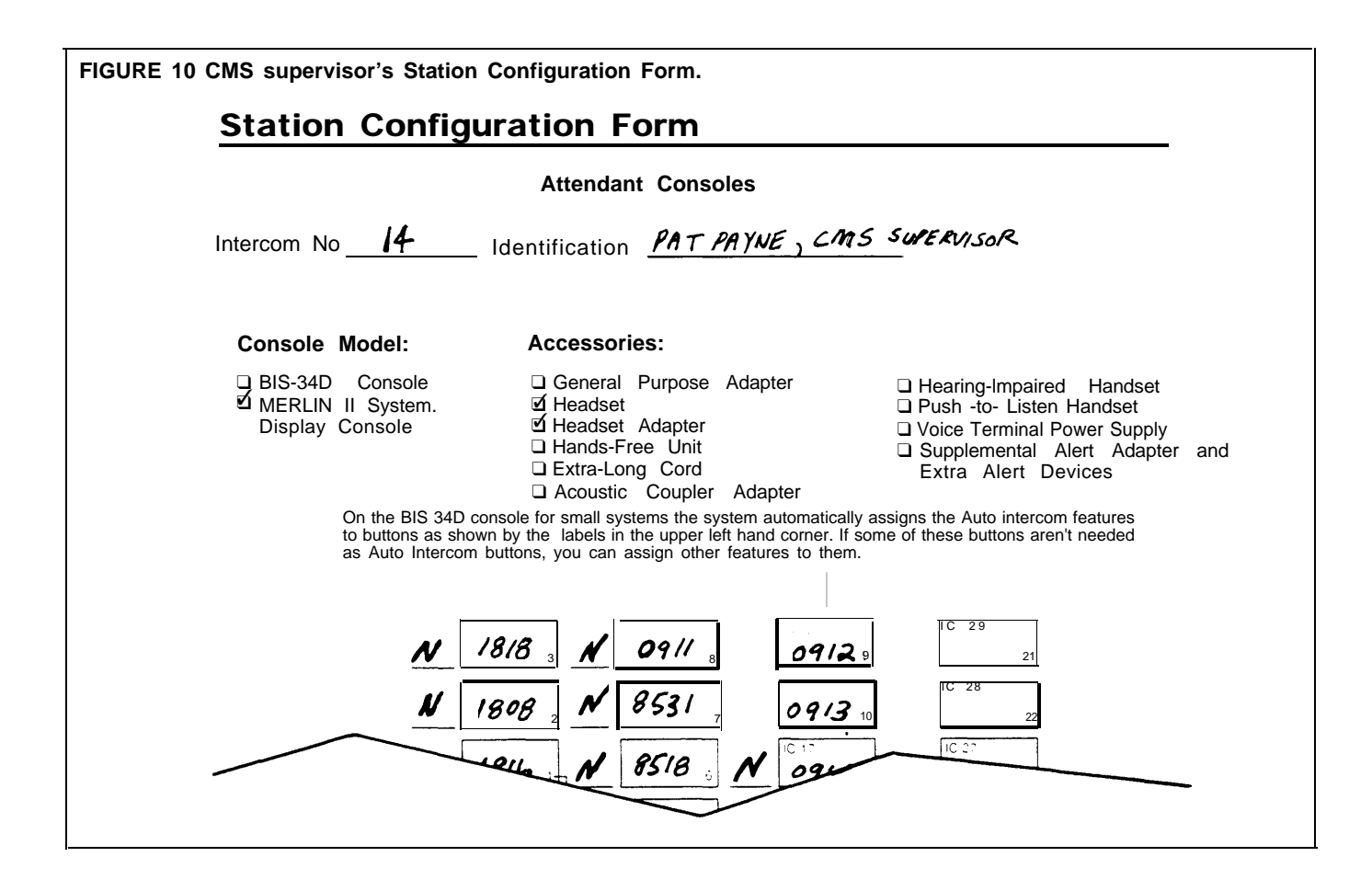

# **TERMINALS**

**LINE ASSIGNMENTS TO** As you plan for the placement of line or line pool buttons on CMS agents' **CMS AGENTS' VOICE** Station Configuration Forms, keep the following points in mind.

#### **Square Systems**

If your MERLIN II system will be administered as a square system, each CMS line that an agent is responsible for answering must have its own line button on the agent's voice terminal.

#### **Pooled Systems**

If your MERLIN II system will have pooled lines, a CMS agent's voice terminal does *not* necessarily have to have a button for each pool of CMS lines that the agent is responsible for answering.

# **TERMINALS**

FEATURE ASSIGNMENTS As you plan MERLIN II system feature assignments for CMS agents' voice **TO CMS AGENTS' VOICE** terminals, keep the following CMS requirements in mind.

#### **CMS Status Buttons**

Each CMS agent's voice terminal needs *two* buttons with lights to be programmed as CMS status buttons. On the agents' Station Configuration Forms, label one button "Available" and the other "ACW" (for after-call-work state). The state of  $\sim$  . The state of  $\sim$  . The state of  $\sim$  . The state of  $\sim$  . The state of  $\sim$  .

#### **Signal Button**

Each agent should have a button for signaling the CMS supervisor. The button can be either an Auto Intercom button or a Manual Signaling button. For more information, see the entries for Auto Intercom and Manual Signaling in Section 2, "Reference, " in the *MERLIN II System Manual.* Choose one and label a button on the agents' Station Configuration Forms accordingly.

#### **Cover Buttons**

Two CMS options that require Cover buttons are All-Ring operation and Transfer-to-Split.

**All-Ring:** Check your CMS Agent Splits Planning Form to see whether any of your agent splits will have All-Ring operation. Agents in an All-Ring split need a Cover button to pick up calls CMS sends to the "ghost" agent in the split.

> **NOTE:** No more than six agents in a split can have a Cover button for the ghost agent. If you have an All-Ring split with more than six agents, the remaining agents will have to use the MERLIN II system Call Pickup feature to pick up calls that come in to the ghost agent. See the entry for Call Pickup in Section 2, "Reference," in the *MERLIN II System Manual* for more information about this feature.

Label a Cover button on the Station Configuration Form for each agent in a split that will be set for All-Ring operation. The label might read "Cover" plus the name of the split. Also, write "R" on the line to the left of the button in order to indicate that you want CMS calls coming into the split to ring immediately.

**Transfer-to-Split:** Check your CMS Agent Splits Planning Form to see whether any of your agent splits will be set to answer calls transferred into the split using the Transfer-to-Split feature. Calls transferred into a split with this feature are actually transferred to a "ghost" agent's intercom number. The "real" agents in the split use a Cover button to answer the transferred calls .

> **NOTE:** No more than six agents can have a Cover button for the ghost agent in a split. If you have a split with the Transfer-to-Split feature and more than six agents, the remaining agents will have to use the MERLIN II system Call Pickup feature to pick up calls that are transferred into the split. See the entry for Call Pickup in Section 2, "Reference, " in the *MERLIN II System Manual* for more information about this feature.

Label a Cover button on the Station Configuration Form for each agent in a split that will receive transferred calls through Transfer-to-Split. The button might read "Personal Travel" for agents in Bon Voyage Travel's Personal Travel split. Also, write "R" on the line to the left of the button in order to indicate that you want CMS calls transferred into the split by another agent to ring immediately.

<span id="page-33-0"></span>**RINGING OPTIONS FOR** You can set any line appearing on a voice terminal to ring immediately, to CMS AGENTS' VOICE ring after a delay, or not to ring. Keep the following points in mind as you **CMS AGENTS' VOICE** ring after a delay, or not to ring. Keep the following points in mind as you ring after a delay, or not to ring. Keep the following points in mind as you decide on ringing options for the lines on your CMS agents' voice terminals.

#### **CMS Lines and Line Pools**

All CMS lines and/or line pools that appear on an agent's voice terminal should be set not to ring (that is, set to No Ring). Otherwise, every call that comes in on these lines will ring at the agent's voice terminal before it is processed by CMS.

Setting these lines to No Ring eliminates a likely source of confusion for the agent, and it reduces the possibility of the agent interfering with CMS operation by answering calls before CMS can process them. Calls routed to the agent through CMS will still ring at the agent's voice terminal because they arrive as transferred calls.

> **NOTE:** Setting lines to No Ring during MERLIN II system administration has *no* relation to setting up splits for All-Ring operation during CMS administration. You should set CMS lines and line pools on agents' voice terminals to No Ring whether or not you have any All-Ring splits.

#### **Other Lines and Line Pools**

The ringing options you choose for other lines or line pools appearing on agents' voice terminals will not affect CMS, but keep in mind that ringing calls that are not CMS calls may confuse agents. For that reason, you should consider setting all lines and line pools on agents' voice terminals not to ring.

Follow the instructions under "Ringing Options" in the *MERLIN II System Planning Guide* to indicate the ringing options you want on the agents' Station Configuration Forms.

[Figure 11](#page-34-1) shows a portion of a Station Configuration Form filled out for a Bon Voyage Travel agent.

<span id="page-34-1"></span><span id="page-34-0"></span>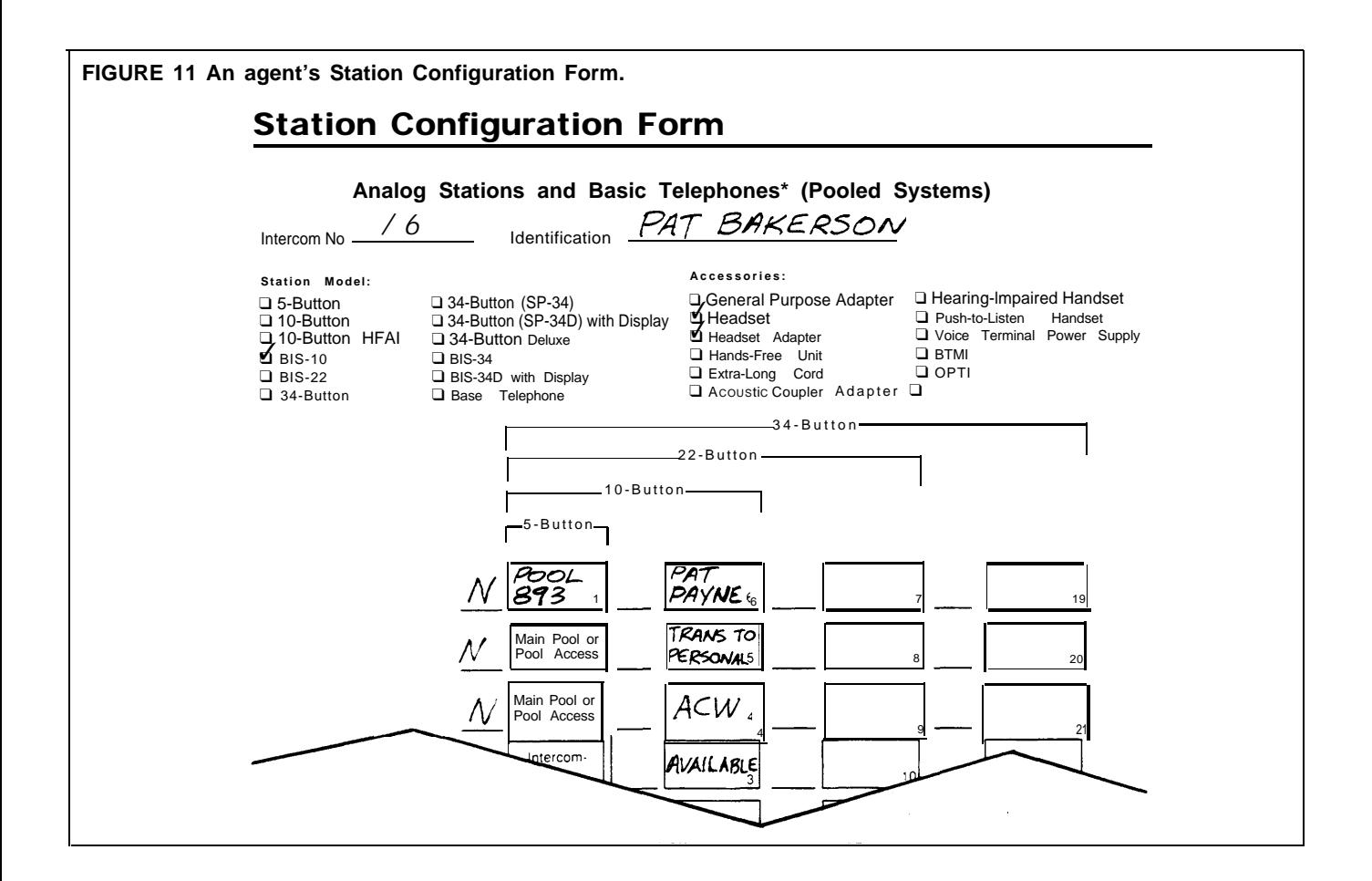

### **Group Page Form**

The CMS supervisor and agents should find the MERLIN II system Group Page feature useful. Follow the instructions under "Complete the Group Page Form" in the *MERLIN II System Planning Guide* to assign CMS agents to paging groups. [Figure 12](#page-35-0) shows a portion of the Group Page Form for Bon Voyage Travel.

<span id="page-35-0"></span>**FIGURE 12 Bon Voyage Travel's Group Page Form.**

### Group Page Form

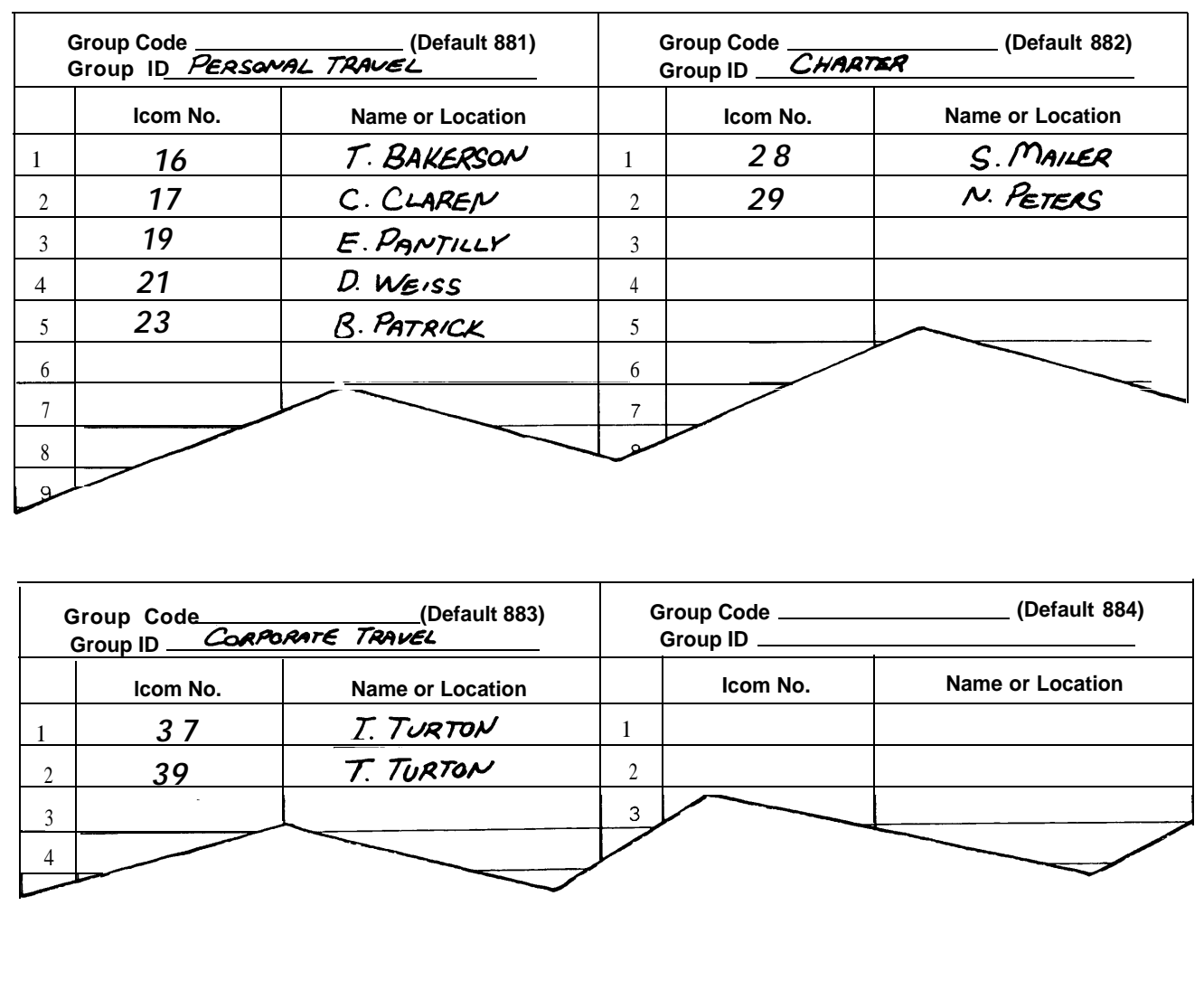

This completes CMS planning. When you finish planning your MERLIN II system, put all the CMS and MERLIN II system planning forms in a safe place. The information recorded on them will help you set up and administer a fully integrated MERLIN II system with CMS when the equipment is installed.

<span id="page-36-1"></span><span id="page-36-0"></span>Use the forms in this section to record your decisions about your CMS system. You may want to make photocopies of them and keep the originals in a safe place for possible future use.

<span id="page-37-2"></span><span id="page-37-1"></span><span id="page-37-0"></span>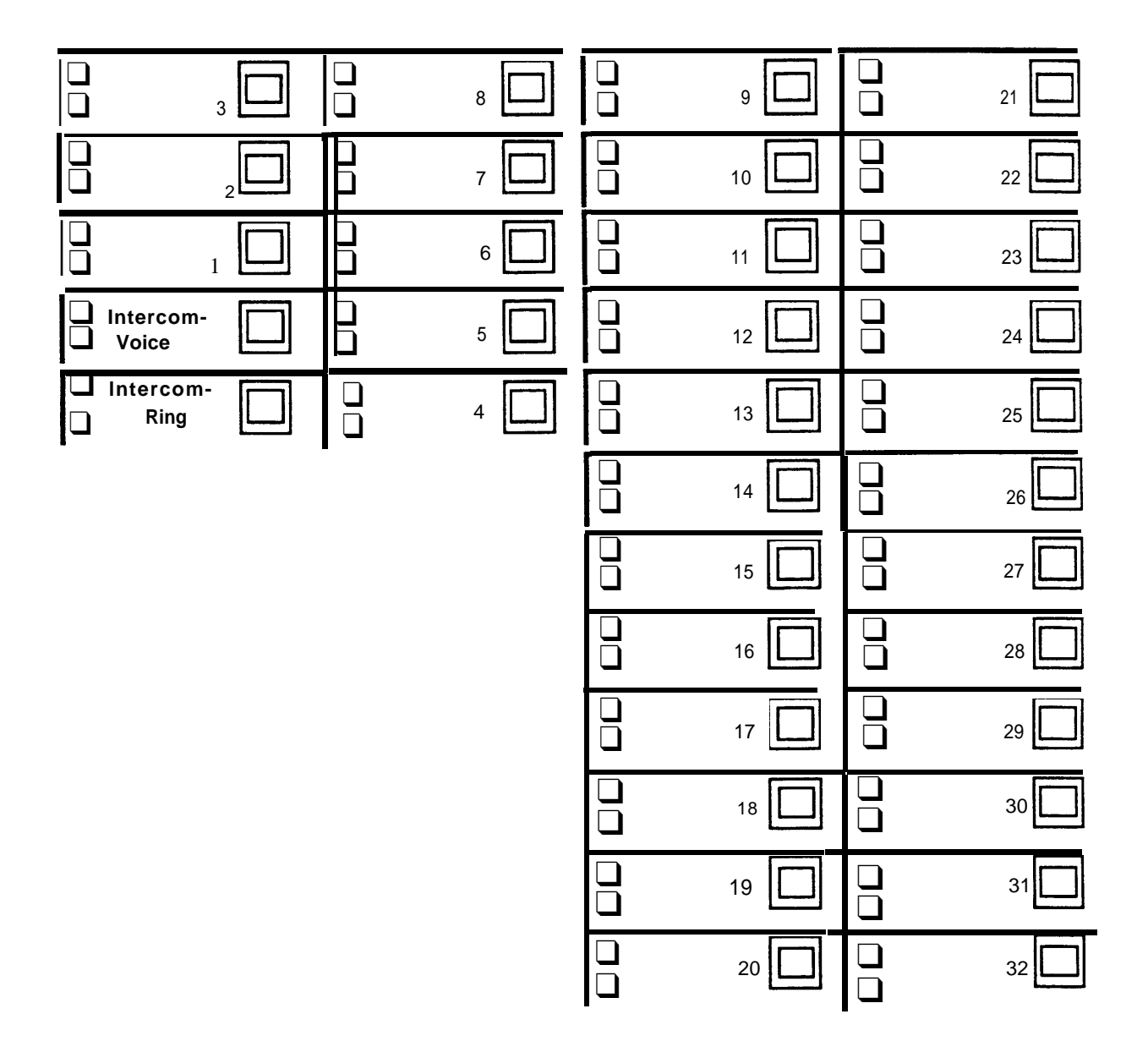

## <span id="page-38-1"></span><span id="page-38-0"></span>Line Groups Planning Form

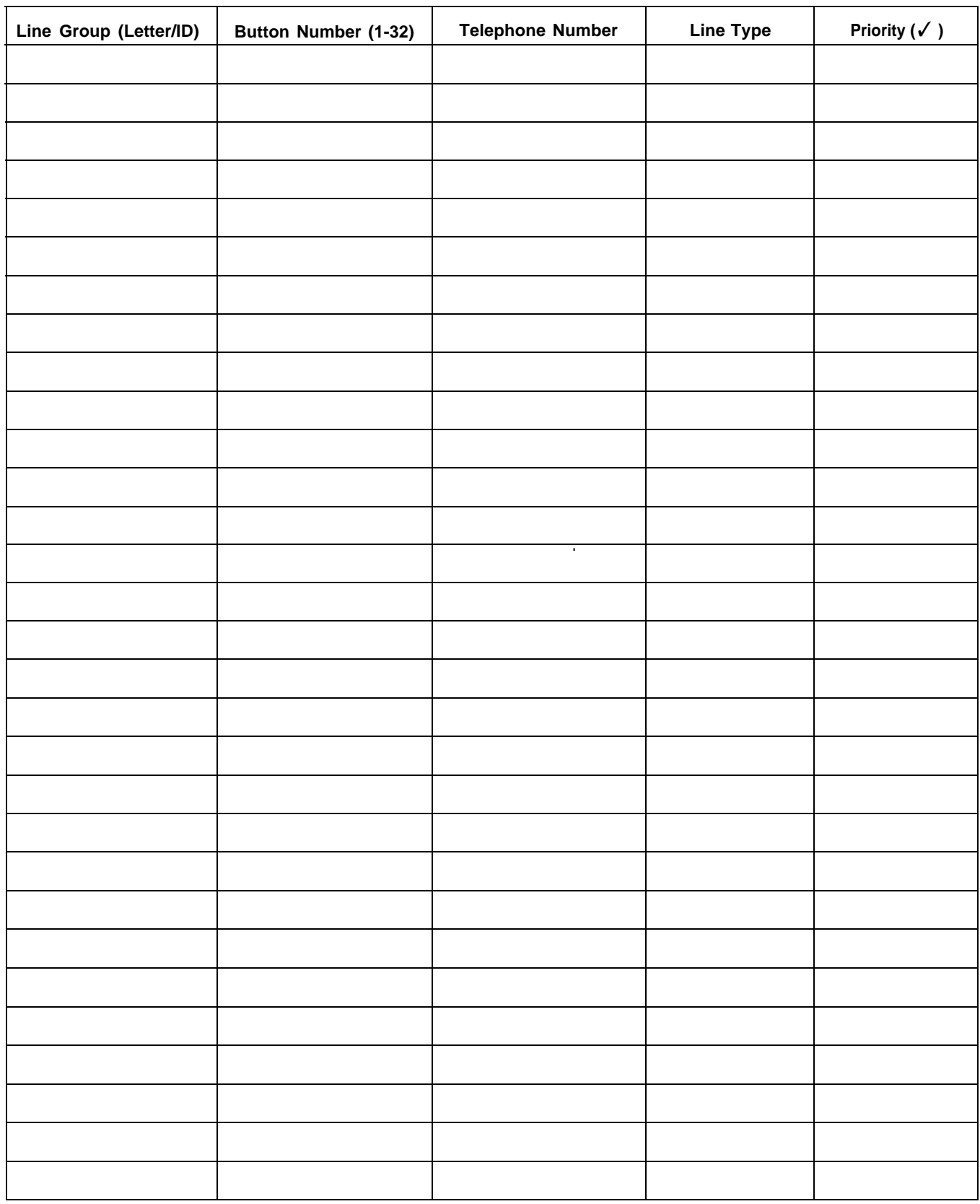

## <span id="page-39-1"></span><span id="page-39-0"></span>Agent Directory Planning Form

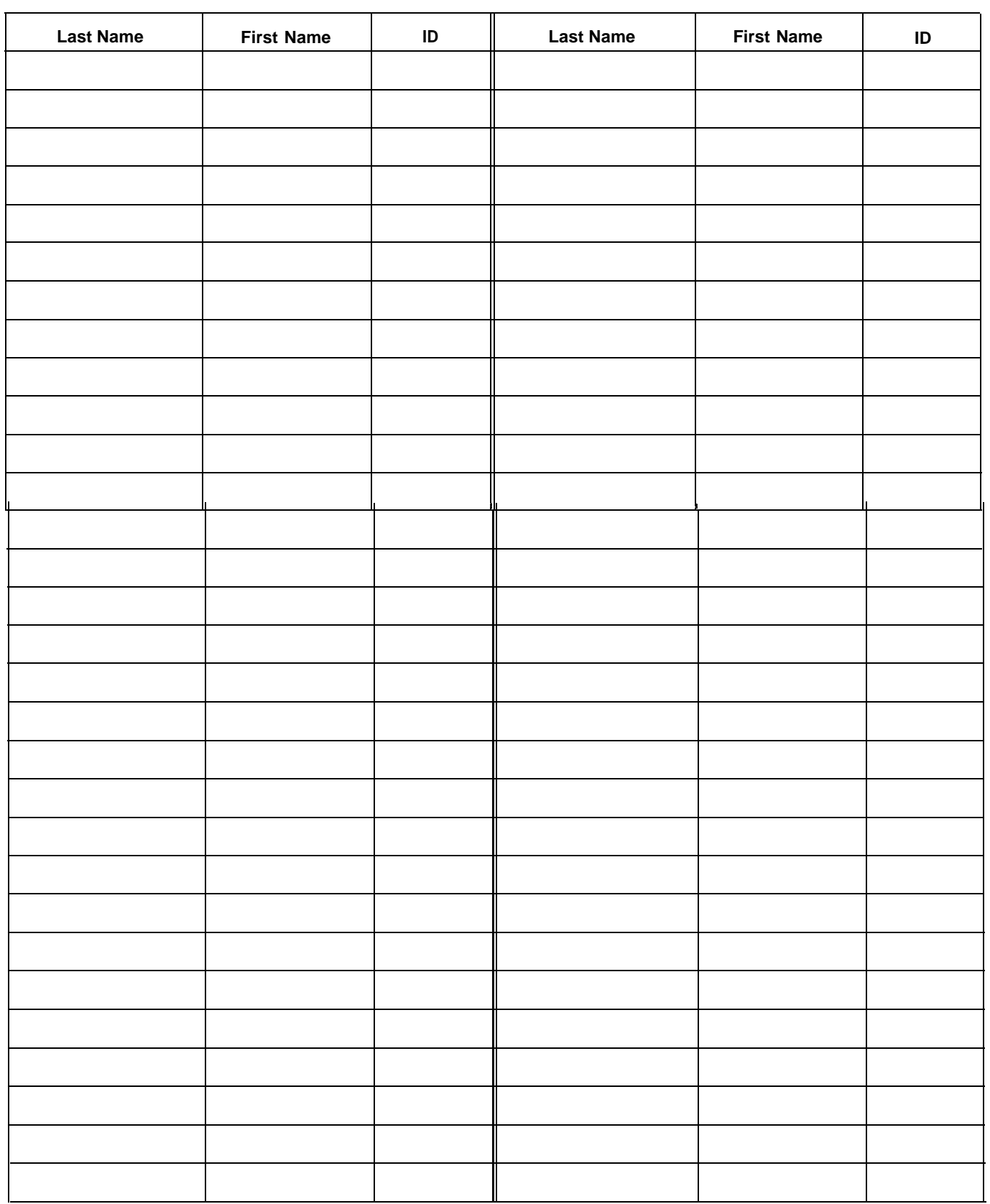

## <span id="page-40-1"></span><span id="page-40-0"></span>Agent Splits Planning Form

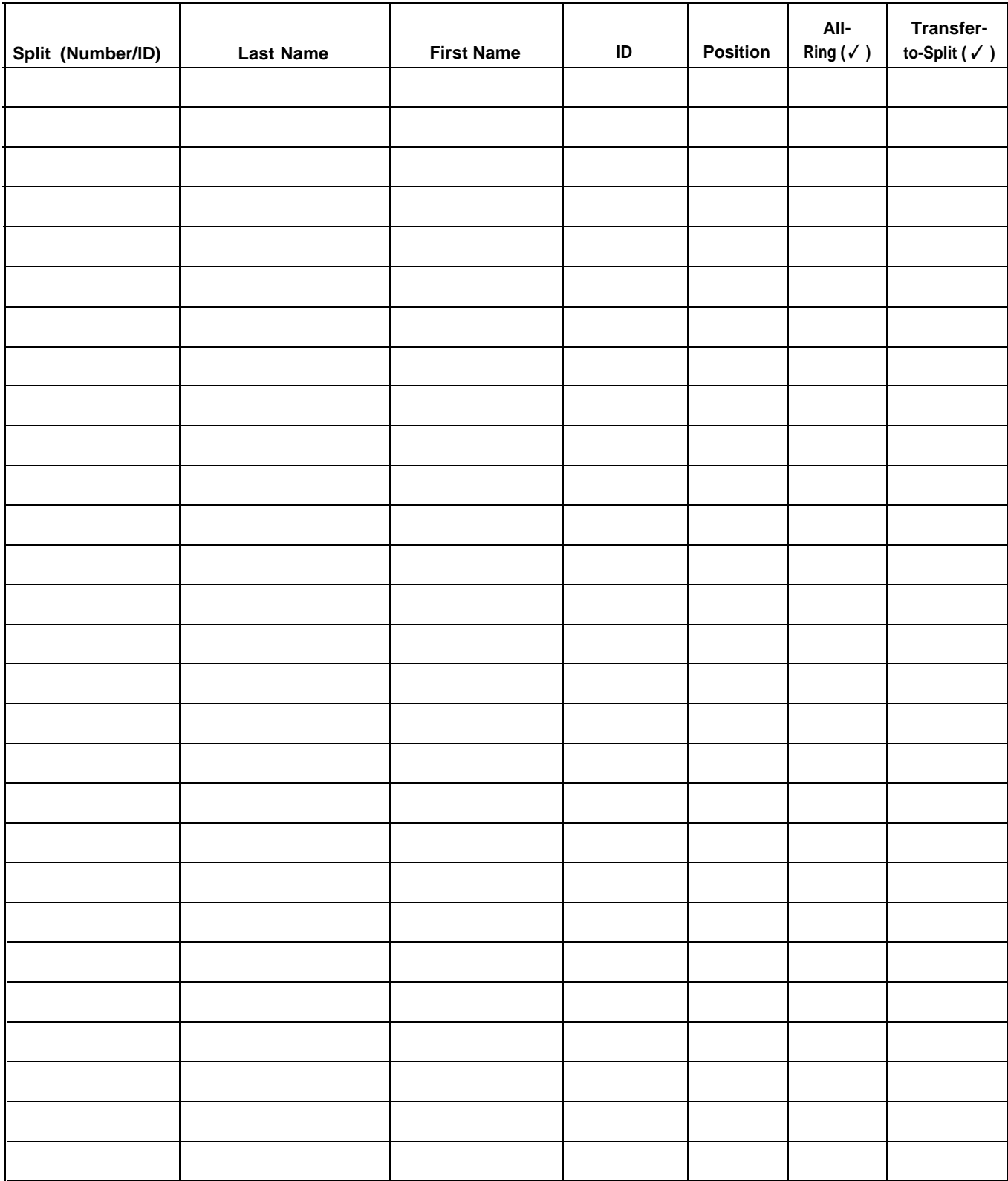

**CONFIGURATION #**

## <span id="page-41-1"></span><span id="page-41-0"></span>Shift Configuration Planning Form

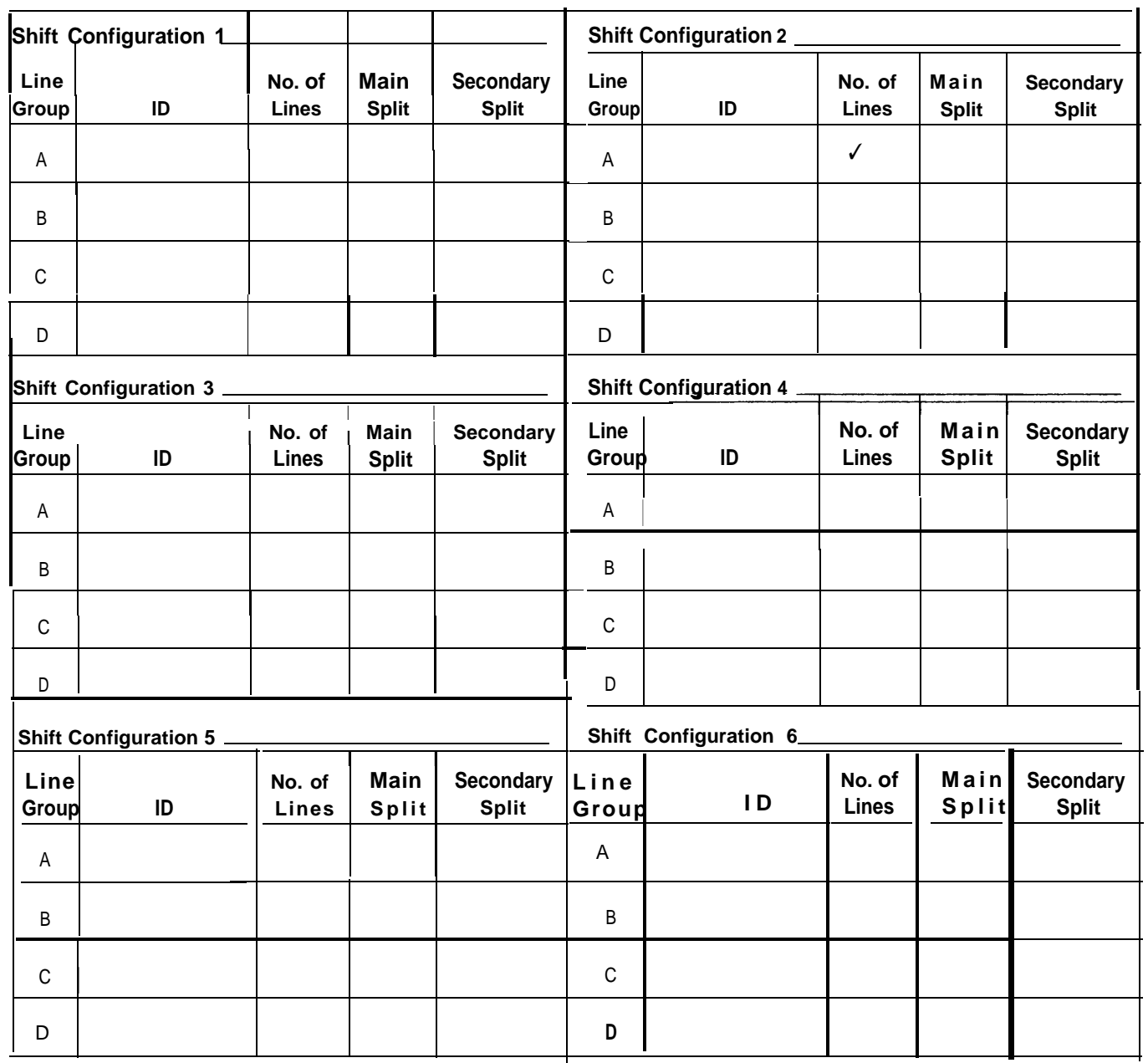

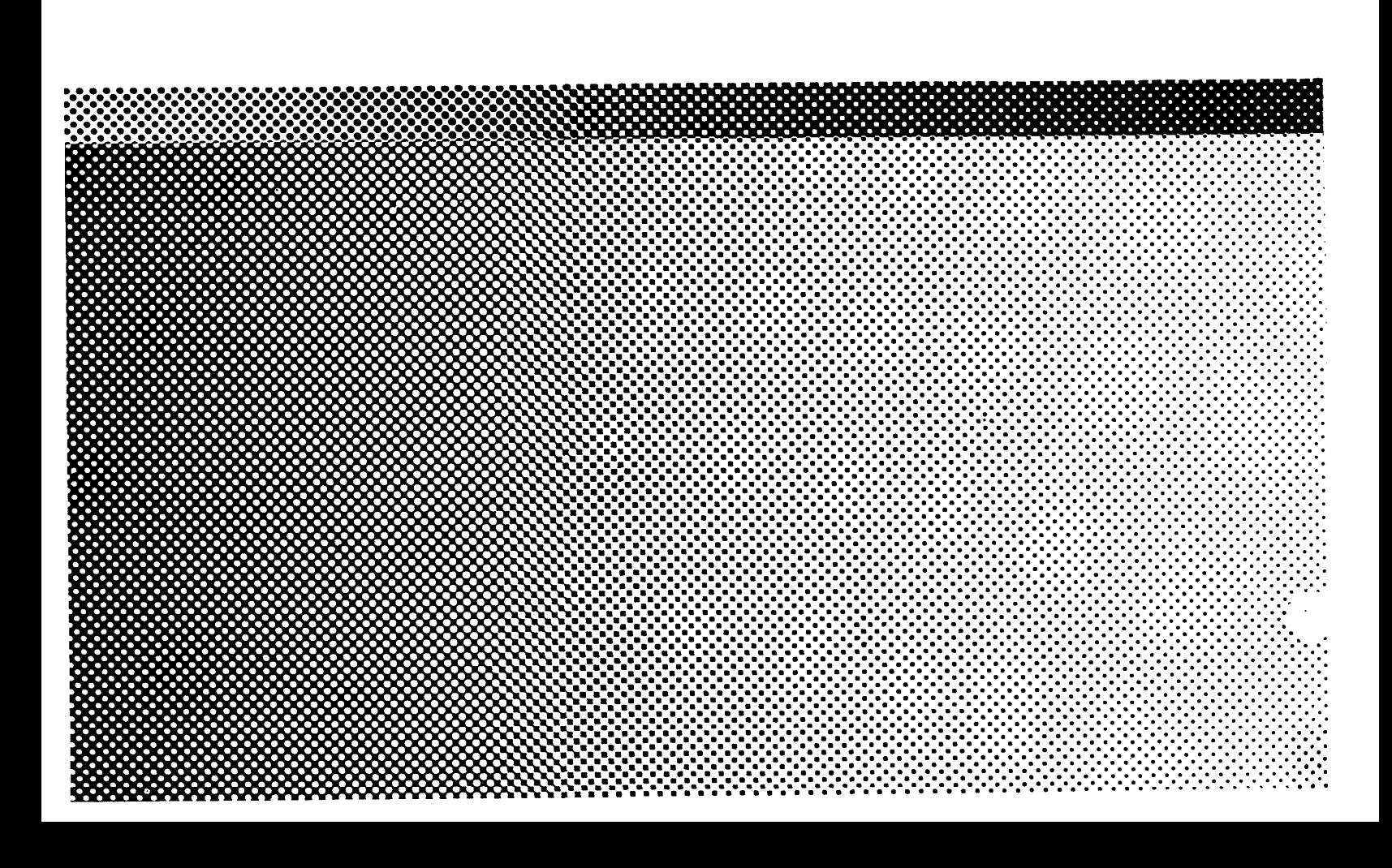

999-504-149